# **Exhibit C**

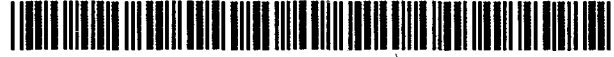

### **United States Patent [19]**

Cohen et al.

[54] DATA PROCESSING METHOD TO PROVIDE A GENERALIZED LINK FROM A REFERENCE POINT IN AN ON-LINE BOOK TO AN ARBITRARY MULTIMEDIA OBJECT WHICH CAN BE DYNAMICALLY UPDATED

- [75] Inventors: Amy S. C. Cohen, Silver Spring; Christopher F. Gleason, Gaithersburg; Donald R. Hyatt, Silver Spring, all of Md.; Michael E. Moran, Woodstock, N.Y.; Jeffrey N. Stevens, Gaithersburg, Md.; Alan J. Wecker, Haifa, Israel
- [73] Assignee: International Business Machines Corporation, Armonk, N.Y.
- [21] Appl. No.: 755,709
- [22] Filed: Sep. 6, 1991
- [51] Int. *Cl.s* .............................................. G06F 15/62
- [52] U.S. Cl •.................................... 395/154; 395/144;
	- 395/148; 395/275; 395/600
- [58] Field of Search ................ 395/153, 154, 275, 600, 395/148, 144; 340/717, 721, 345; 345/1, 2; 364/282.1

### [56] References Cited

### U.S. PATENT DOCUMENTS

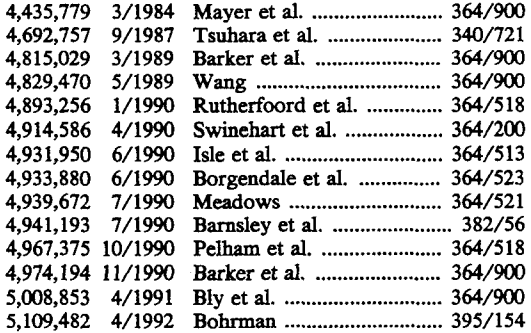

### FOREIGN PATENT DOCUMENTS

4157962 8/1990 European Pat. Off. . 8811925 5/1989 Japan.

#### OTHER PUBLICATIONS

Gibson, et al., "Set of Algorithms for Defining, Query-

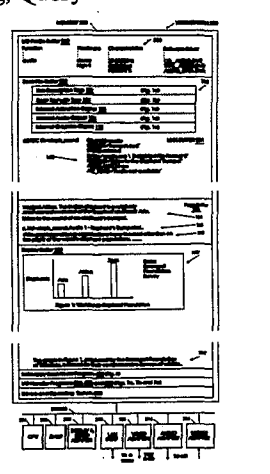

USOO5367621A'

[11] Patent Number: 5,367,621

### [45] Date of Patent: Nov. 22, 1994

ing, ... " vol. 30, No.8, Jan. 1988, pp. 123-127, IBM TDB.

Kendrick, et al., "Method for Supporting Non-Text Objects in ... " IBM IDB, vol. 30, No.8, Jan. 1988, pp. 155-162.

Elliott, et al., "Technique for Retaining, Saving and .. . " IBM TDB, vol. 30, No.8, Jan. 1988, pp. 163-164.

J. Nielsen, "Hypertext II", SIGCHI Bulletin, vol. 21, No.2, Oct. 1989, pp. 41-47.

vol. 21, No.1, pp. 65-67 J. Nielsen, "Hyperhyper: Developments Across the Field of Hypermedia-A Mini Trip Report: BCS Workship, London, UK, 23 Feb. 1989, " SIGCHI Bulletin.

(List continued on next page.)

*Primary Examiner-Heather* R. Herndon *Assistant Examiner-Joseph* H. Feild *Attorney, Agent, or Firm-John* E. Hoel; Edward H. Duffield

### [57] ABSTRACT

A generalized link is provided in a data processing system to enable referencing from a point within an organized hierarchy of an on-line softcopy text, to an arbitrary multimedia object. The multimedia object may be represented by data which is also contained within the softcopy book or alternately which may be separate from the book as a separate file or a separate data base. This enables an author at the time of writing the softcopy book, to specify specific multimedia hardware and software support for the display of multimedia presentations accompanying the text in the book. Provision is made for the author to specify alternate forms of multimedia presentation, where a particular specified multimedia apparatus or supporting software is not present at a workstation. An improved method for dynamically updating a softcopy book to a new edition is also disclosed.

### 8 Claims, 18 Drawing Sheets

### OTHER PUBLICATIONS

J. Nielsen, "Trip Report: Hypertext '89," SIGCHI Bulletin, vol. 21, No.4, Apr. 1990, pp. 52-61.

A. Pearl, "Sun's Link Service: A Protocol for Open Linking", Hypertext '89 Proceedings, Nov. 1989, pp. 137-146.

"An Overview of Hypertext and Hypermedia," Concepts & Issues, EPIO-OI0-701, Nov. 1989.

"Multimedia Authoring Systems," PC Magazine, Jul. 1990, pp. 163-192.

E. Bender, "Desktop Multimedia: You Ain't Seen Nothing Yet," PC World, Mar. 1990, pp. 191-196.

S. Ditlea, "Hypted," PC/Computing, Oct. 1990, 201-210.

Beauliev et al., "Hierarchy in Picture Segmentation: A Stepwise Optimization Approach", IEEE Transactions on Pattern Analysis and Machine Intelligence, Feb. 1989, pp. 150-163.

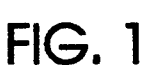

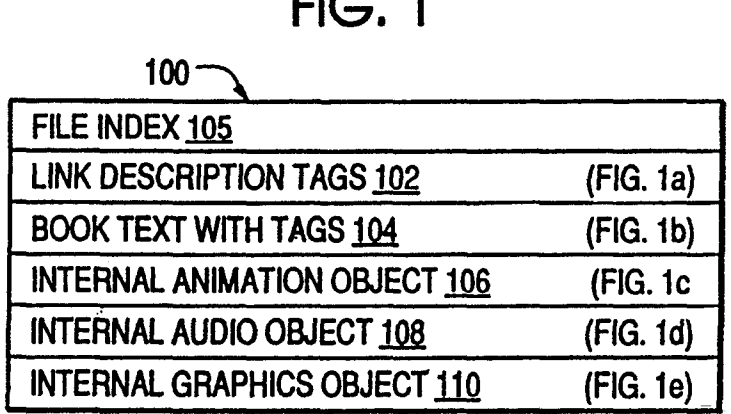

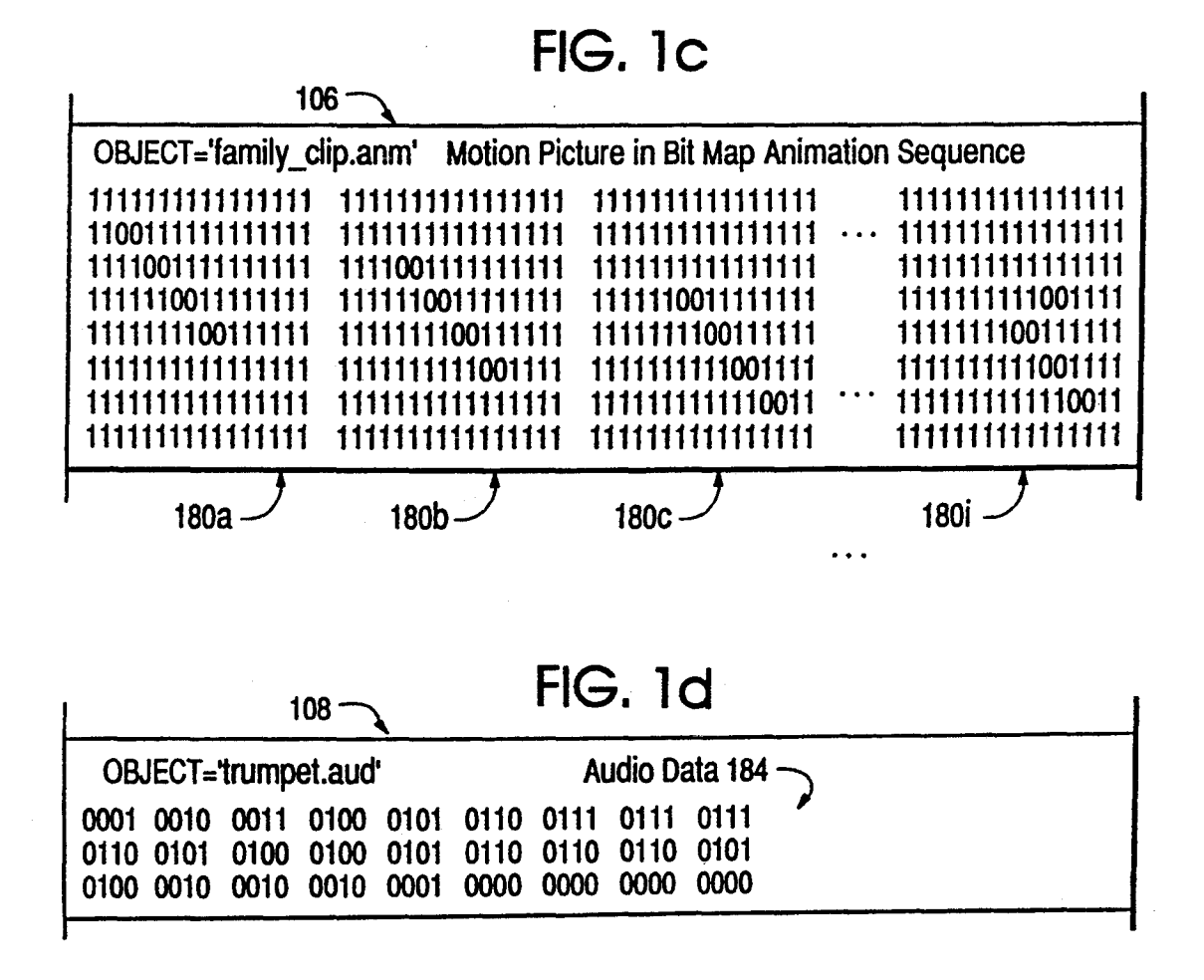

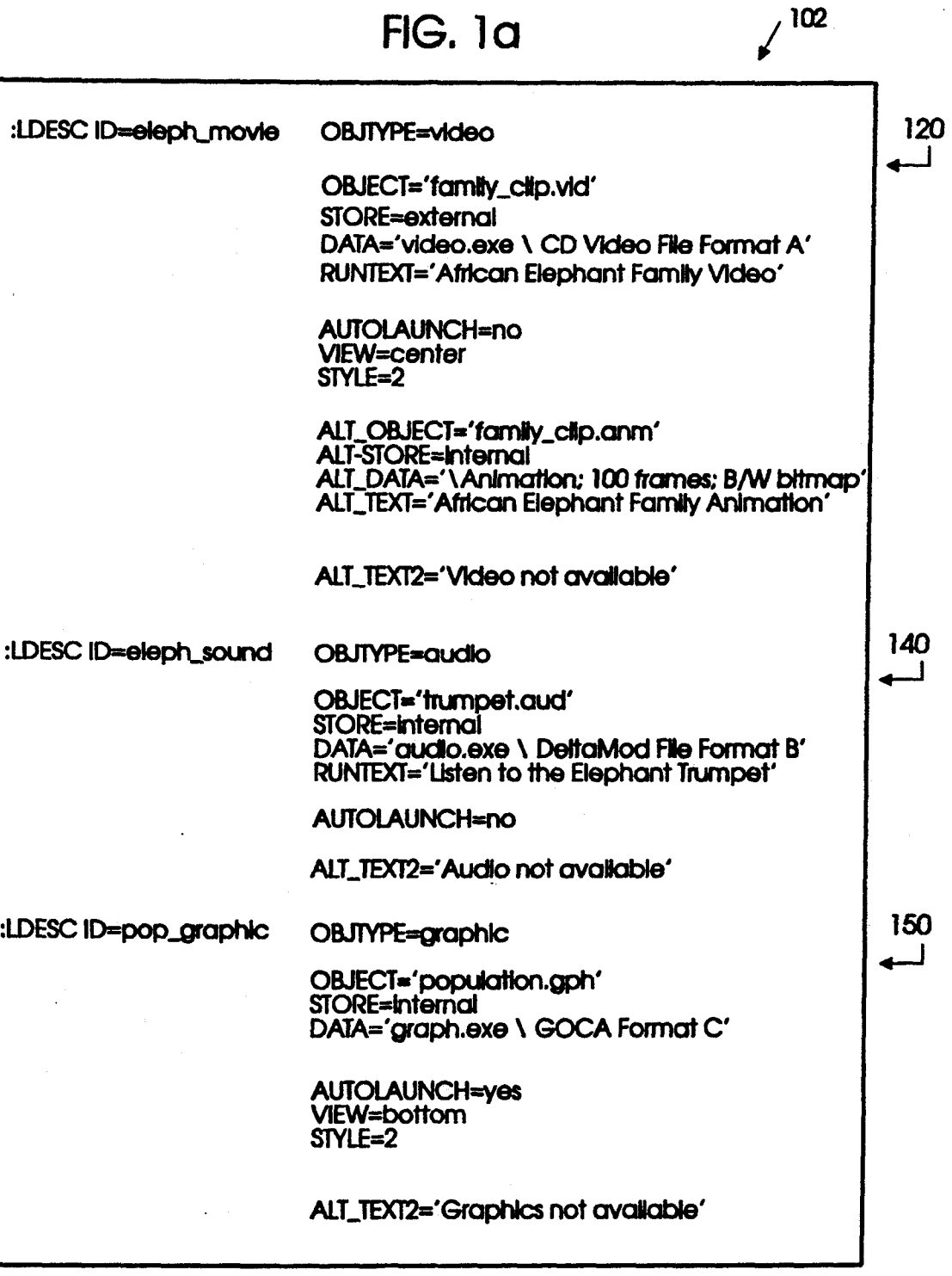

 $FIG. 1b$  104  $\bigg)$ :H 1.AFRlCAN WlLDUFE. :P.Studies have been conducted over the last decade on the changing populations of wIIdUfe around the world. Inroads made by civilization have drastically reduced the habitats for indigenous species. A typical population undergoing such changes Is that of the elephant. :L UD=eleph\_movle.Motion PIcture of Afrtcan Elephant famly:eL :P.The elephant Is an endangered specles. The members of the family Elephantldae are indigenous to both AsIa and Africa. The African elephant is tall, large-eared mammal of tropical Africa. The Indian elephant is a relatively small-eared mammal of the forests of southeast AsIa. listen to the sound of an elephant's trumpet. :L UD--eleph\_sound.AucIo 1 - Elephant's Trumpet:eL. :P.Several international organizations have focused attention on the plight of the world's elephant populations. :L LID=pop\_graphic.Figure 1: Worldwide Elephant Population:eL. :P.1he graph In figure 1, produced by the Serengetl FoundaHon of Tanzania, is based on their comprehensive surveys of wildlife parks and zoos around the World. The graph shows the growth of zoo populations for the elephant compared to the growth of wild populations in Asia and Africa. 160 ...J  $\overline{ }$ <sup>162</sup> 164 ...J  $\overline{\phantom{0}}^{166}$ 168 .-l 170 .-l 172 .-l 174 .-l

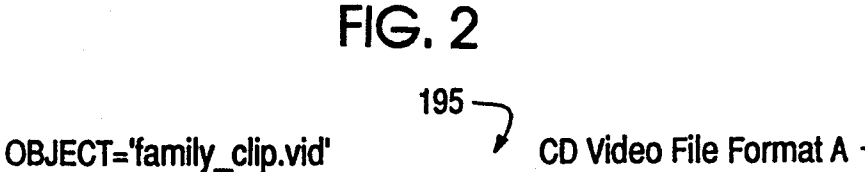

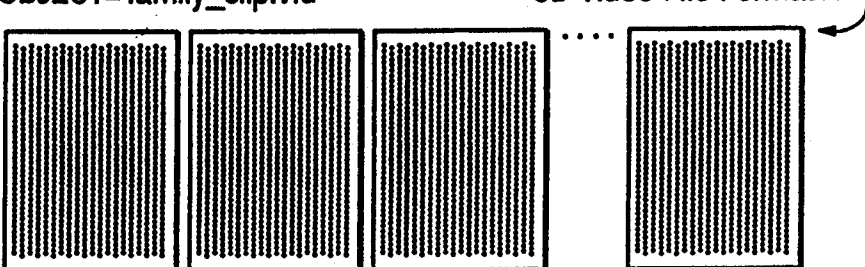

FIG. 1e

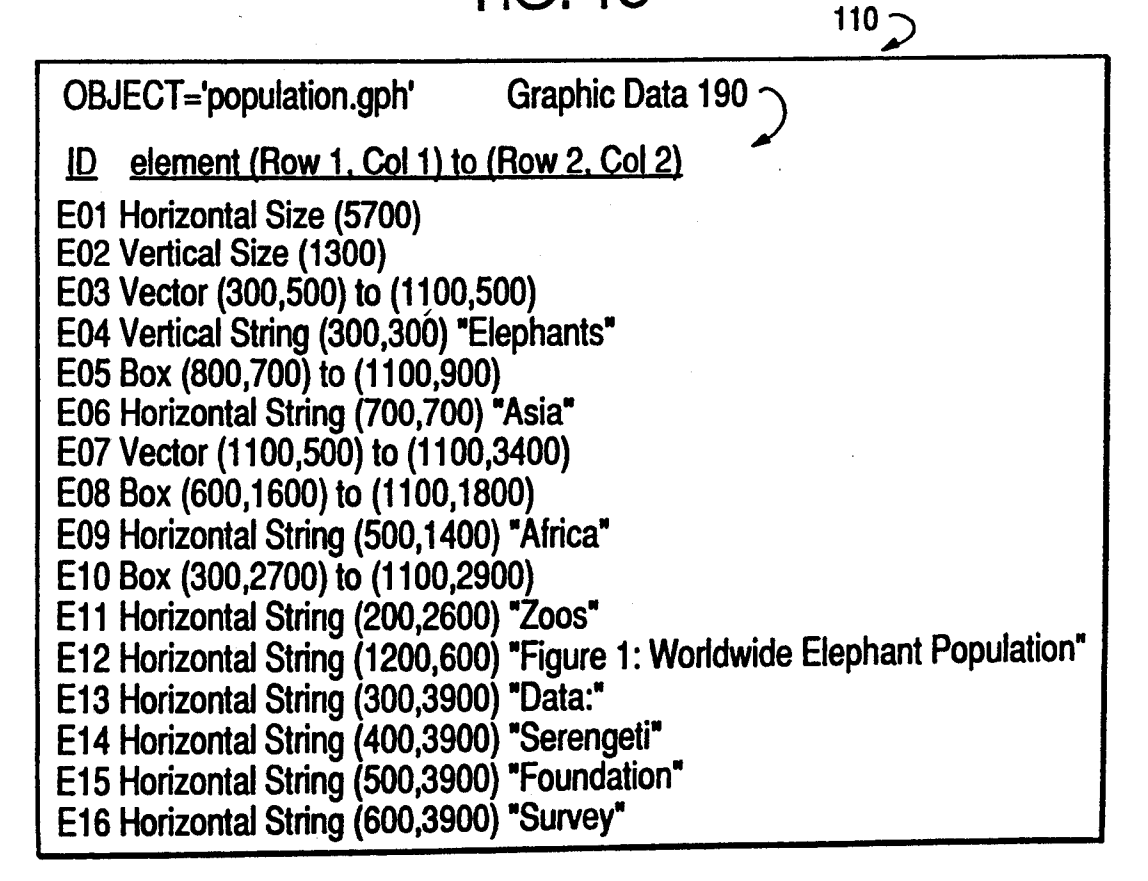

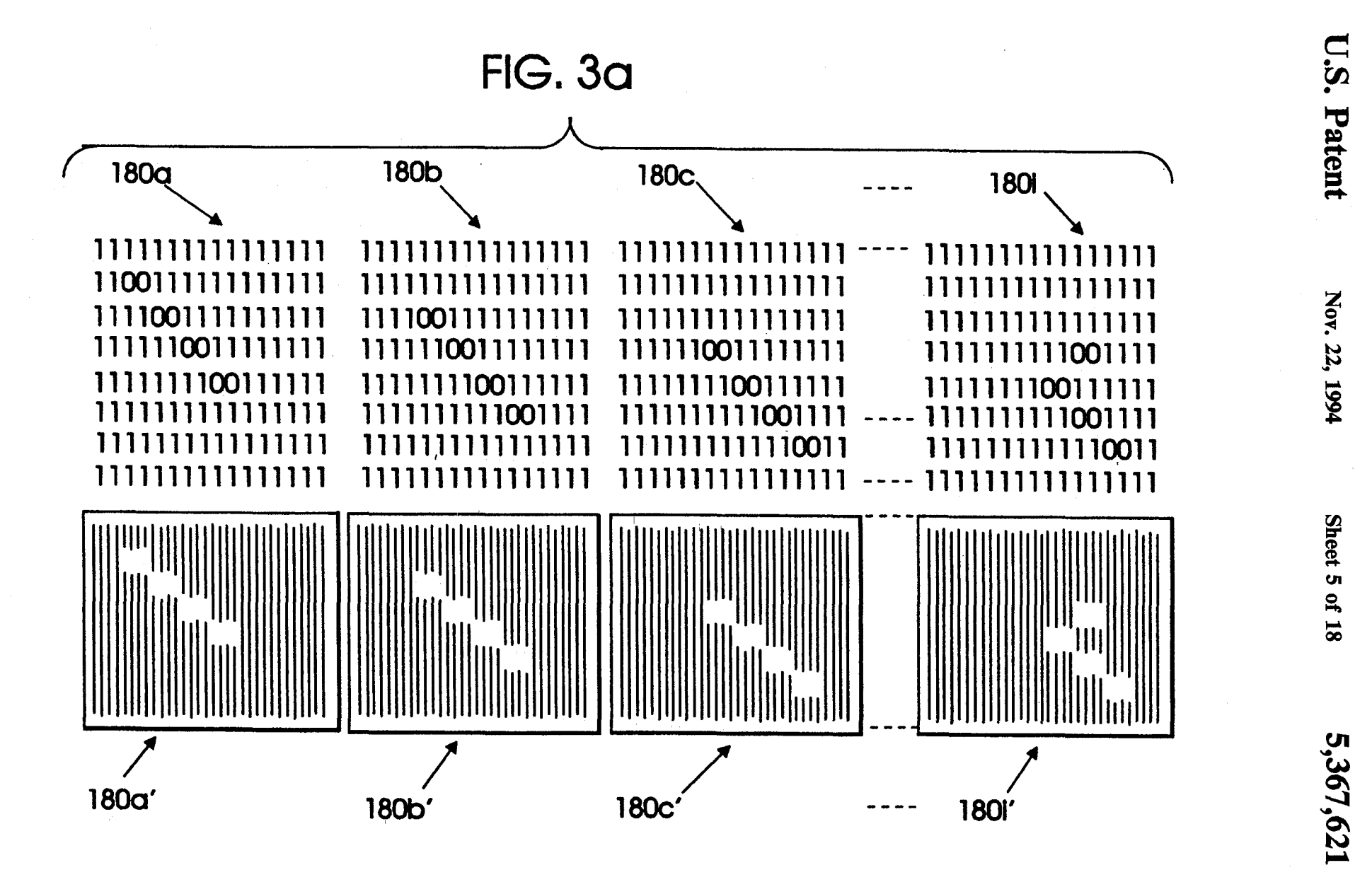

U.S.

 $\cdot$  .  $\boldsymbol{\alpha}$ 

 $h$ eet ប់ា Q .<br>أصا

QC

ņμ  $9\text{C}$ IZ9'

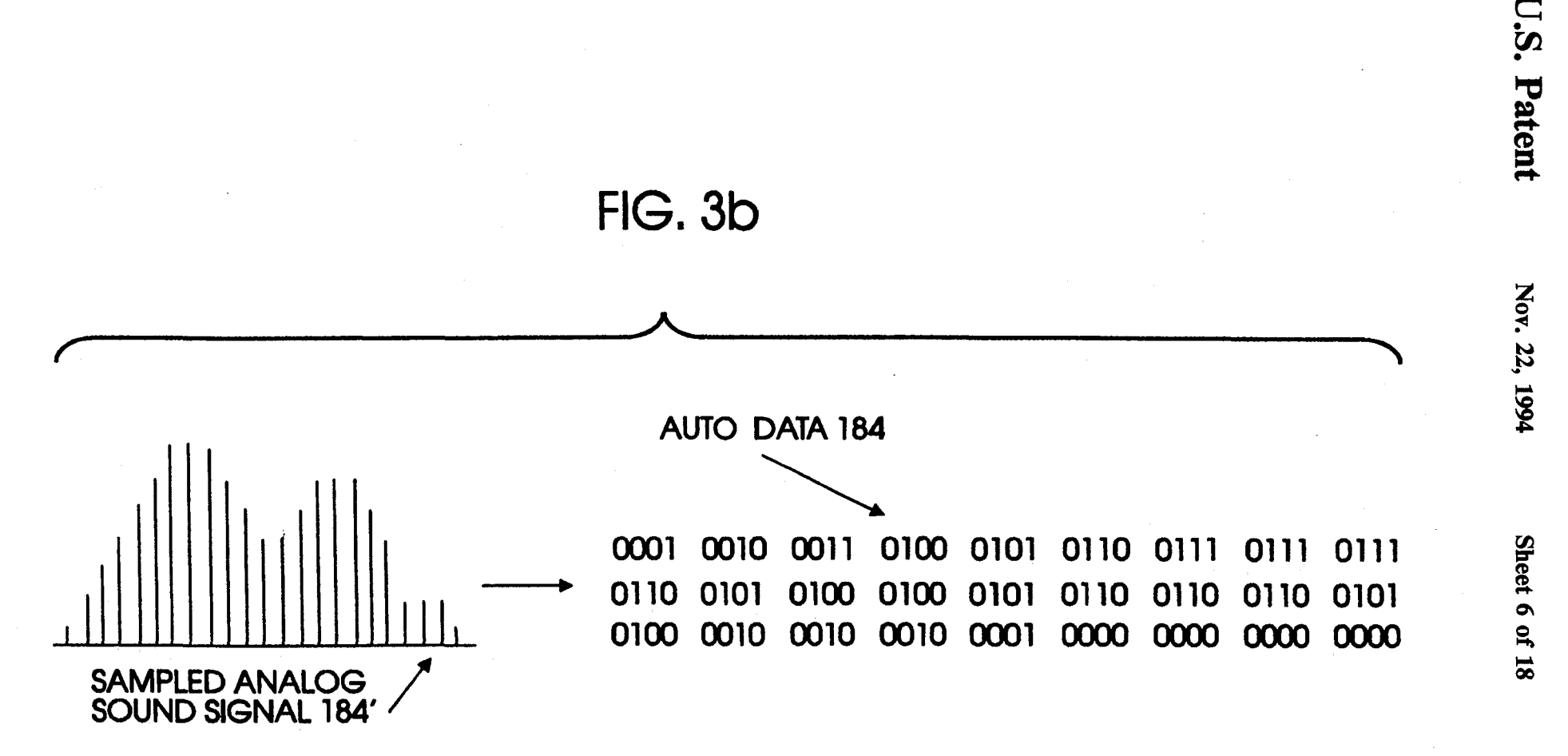

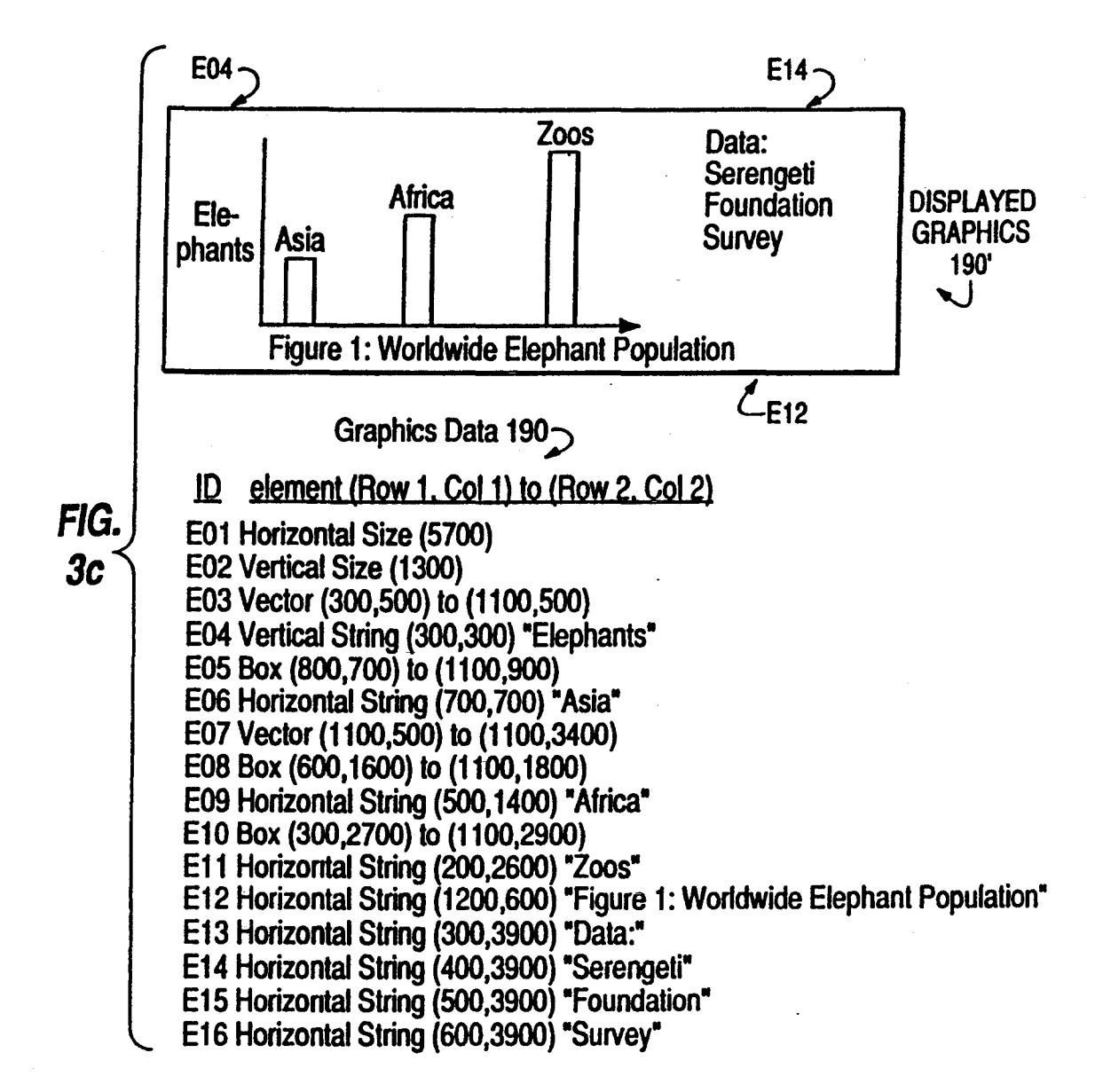

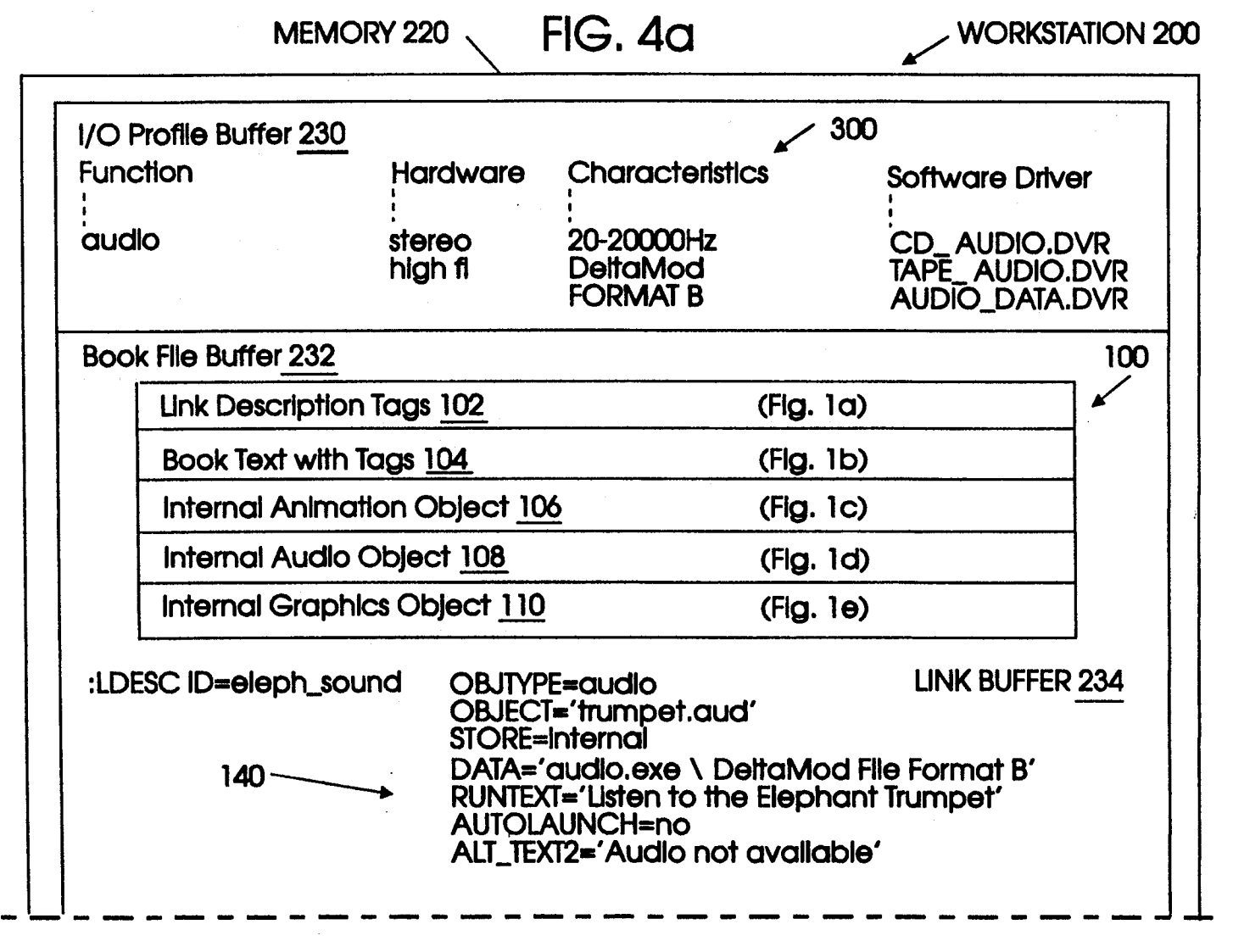

 $\mathcal{A}^{\mathcal{A}}$ 

 $\Xi$ 

 $\mathcal{A}^{\mathcal{A}}$ 

Nov. 22, 1994

Sheet 8 of 18

5,367,621

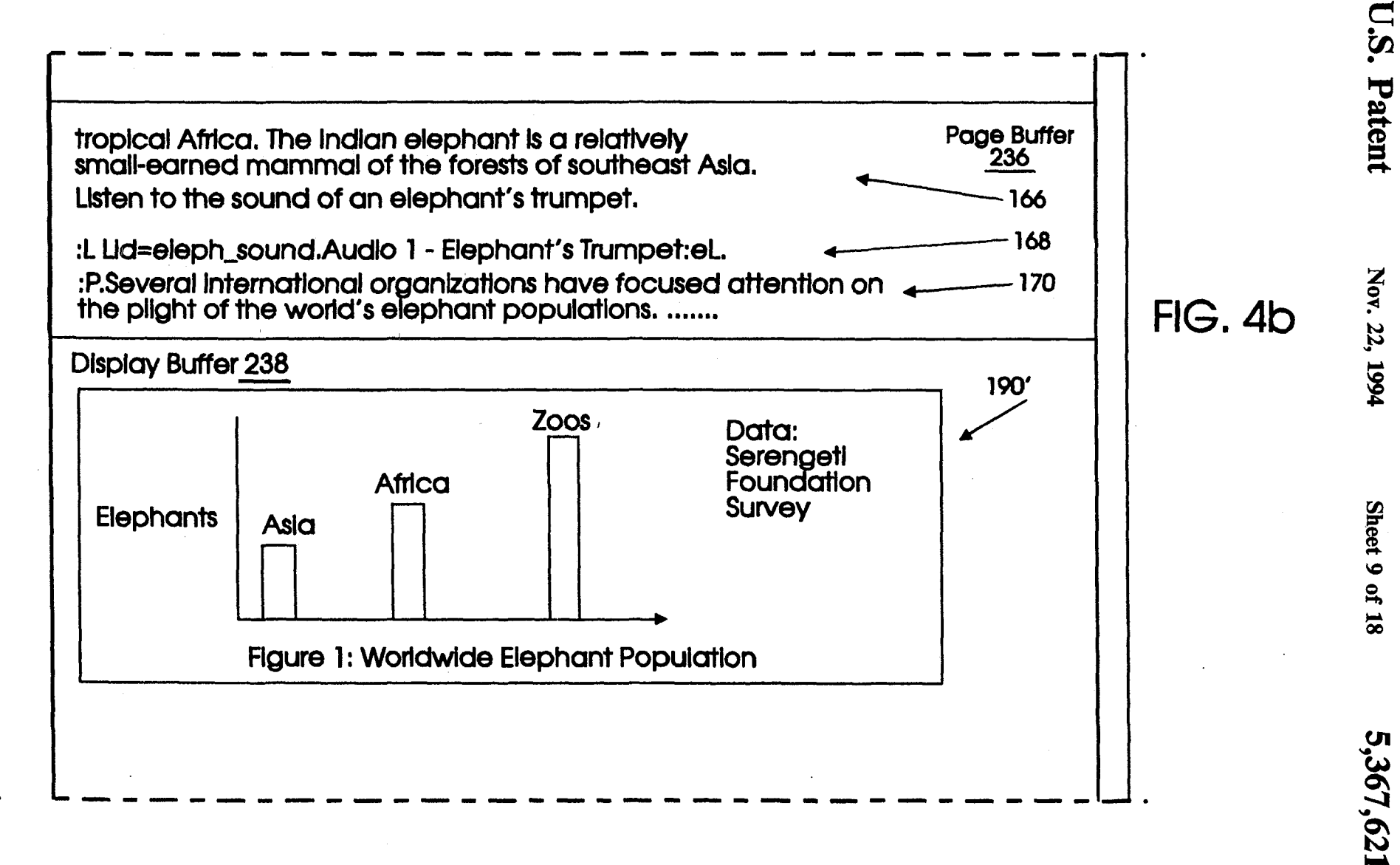

<sup>~</sup>• rLl • ------------------------~--------~ ~ Patent 174' The graph In Rgure 1, produced by the Serengetl Foundation .,.-  $FIG.4c$ of Tanzania, Is based on their comprehensive surveys of wildlife .. Softcoppy Book Read Program 400 (Fig. 6) Nov. 22, 1994 1/0 Handler Programs 500, 530 and 560 (Figs. 7a, 7b and 7c) Drivers and Operating System 590 **BUS 202**  $204\begin{array}{|c|c|c|c|c|}\n\hline\n206\begin{array}{|c|c|c|c|}\n\hline\n208\end{array} & 210\begin{array}{|c|c|c|c|}\n\hline\n212\begin{array}{|c|c|c|}\n\hline\n214\end{array} & 216\begin{array}{|c|c|c|}\n\hline\n216\end{array} & \hline\n216\begin{array}{|c|c|c|}\n\hline\n216\end{array} & \hline\n216\begin{array}{|c|c|c|}\n\hline\n216\end{array} & \hline\n216\begin{$  $rel<sub>1</sub>$ CPU DASD BISPLAY & LAN VIDEO AUDIO MOUSE KEYBD | LAN | VIDEO | AUDIO | MOUSE<br>ADAPTER | INTRF | ADAPTER | ADAPTER | ADAPTER  $\Xi$  $FIG.4a$  $\bar{=}$  $\overline{\mathbf{8}}$ FIG.4b  $10 \& \downarrow \text{TAPE}$  TO HIFI **FROM FIG. 4c** 

 $\mathbf{v}$  $\tilde{Q}$  $7.62$  $\bf \Xi^-$ 

 $FIG. 4$ 

## FIG. 5

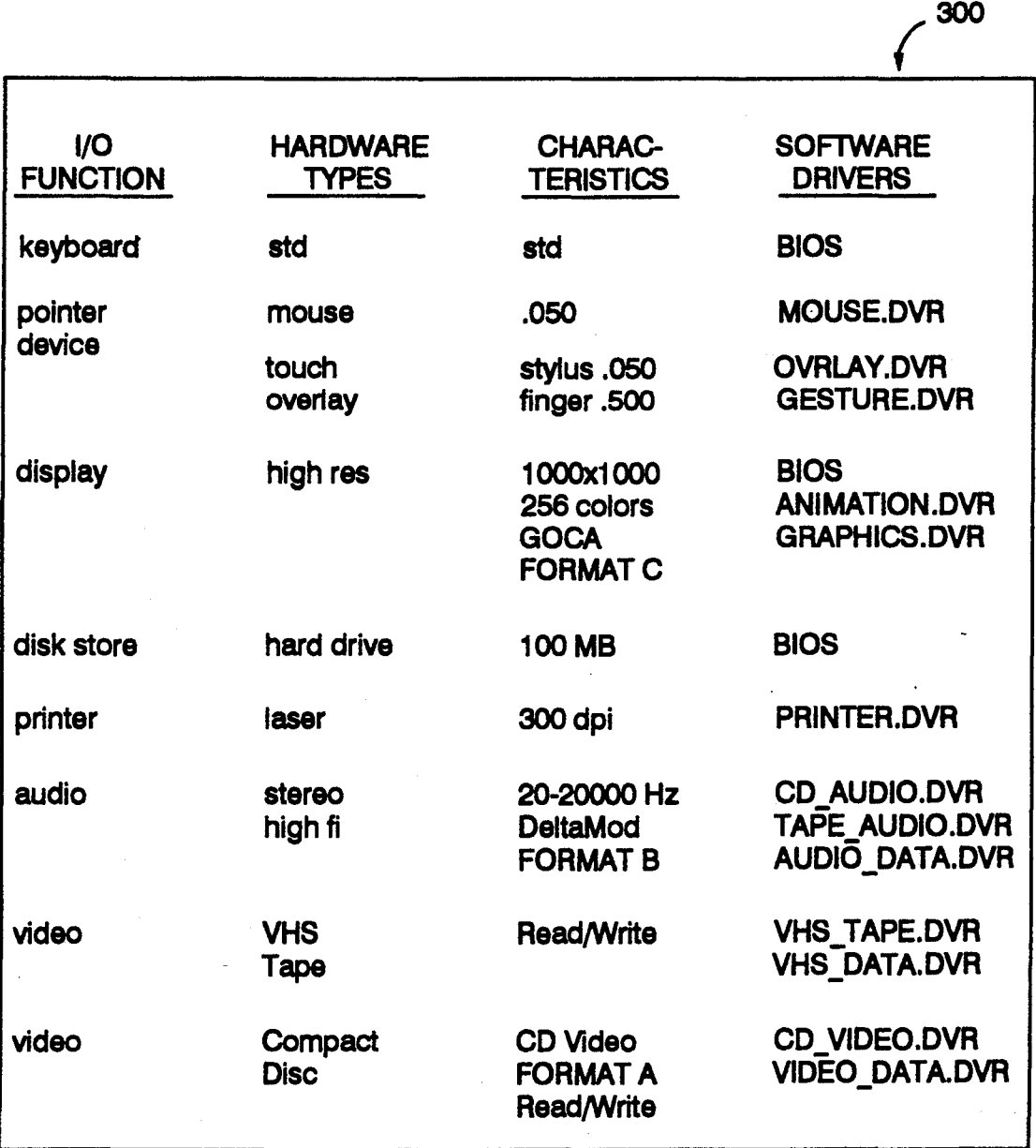

### FIG.6.

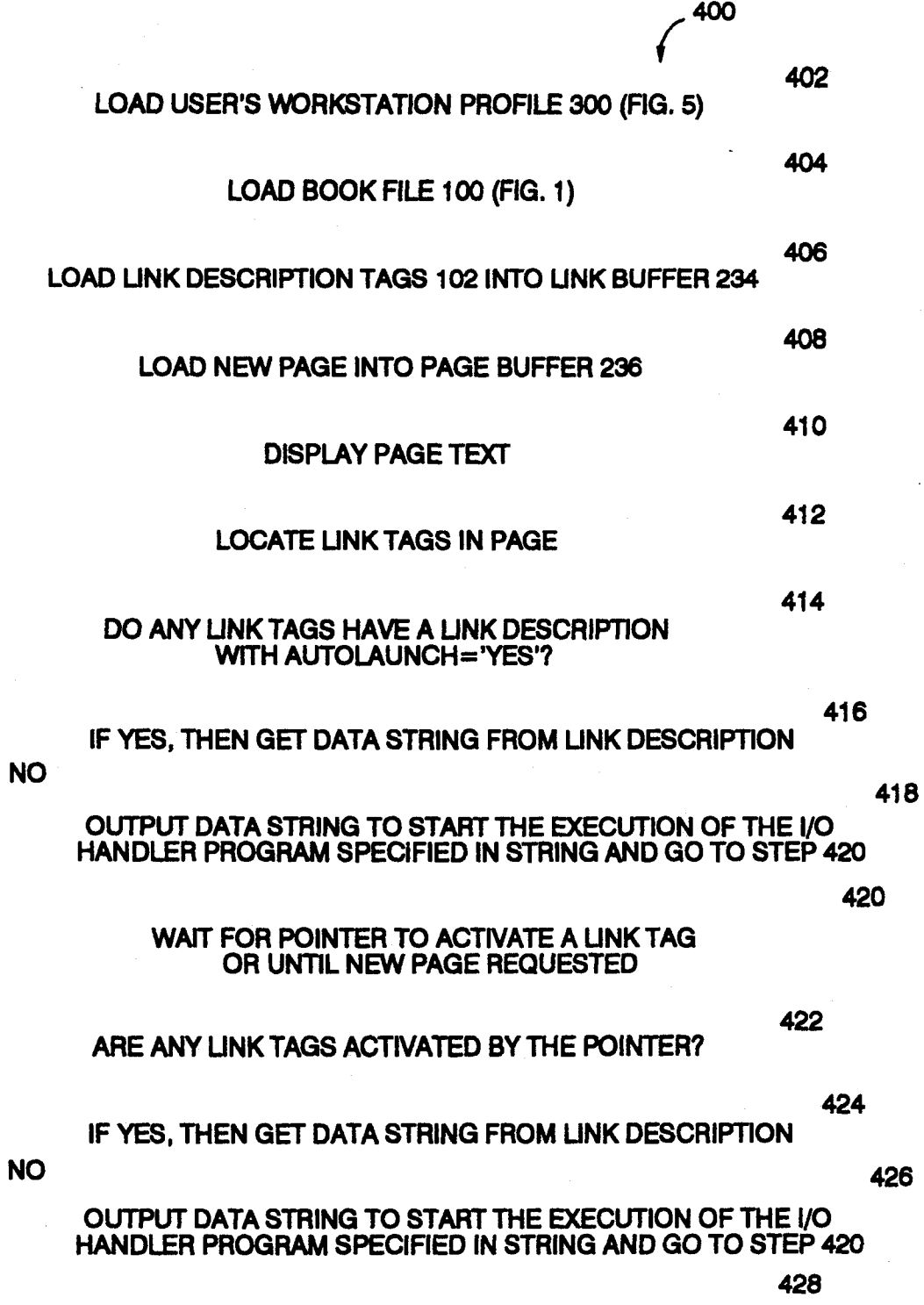

### IF NO, THEN GO TO STEP 420

 $\mathbf{r}$ 

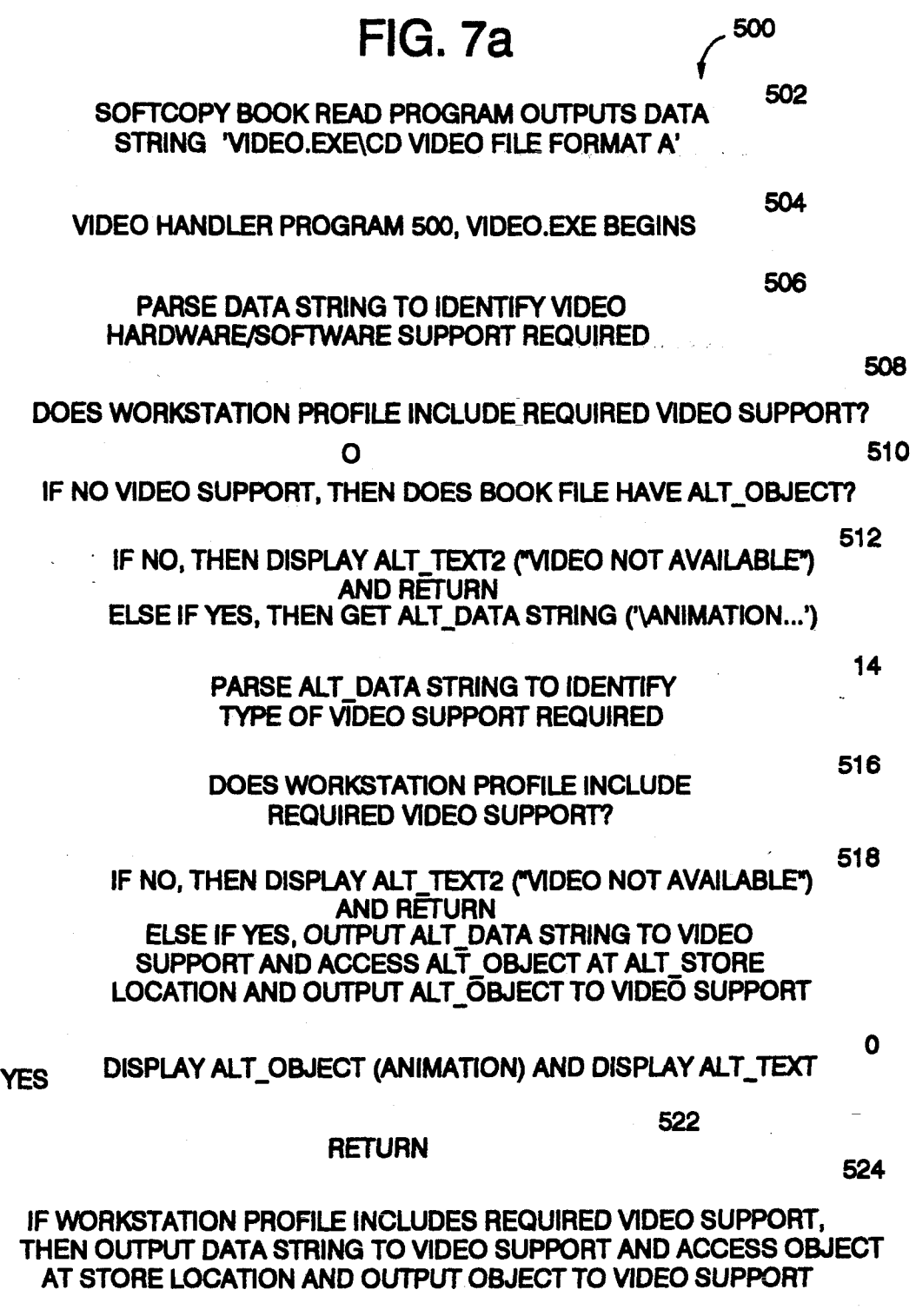

526

DISPLAY OBJECT (CD VIDEO) AND DISPLAY RUNTEXT

528

### **RETURN**

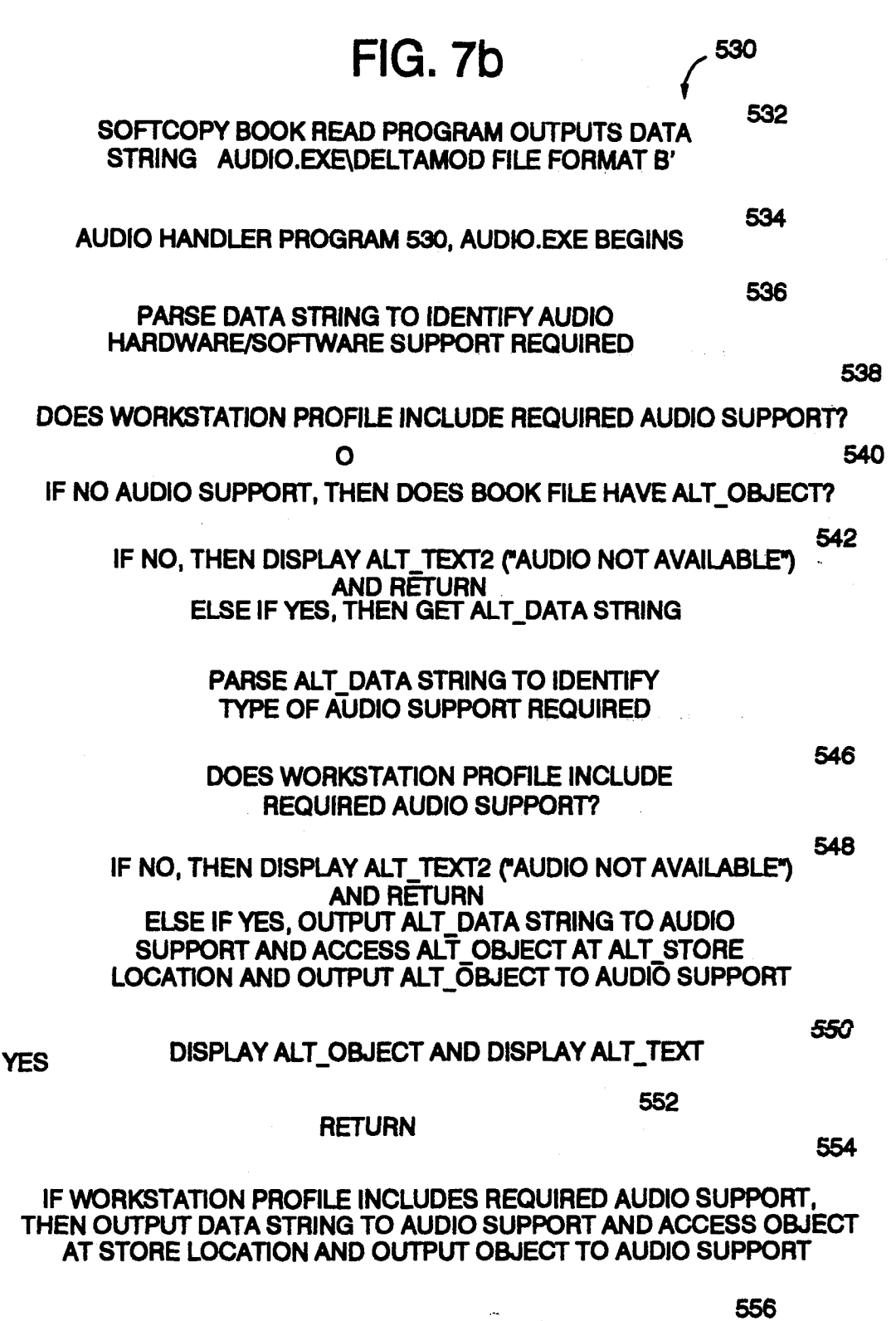

PLAY OBJECT (TRUMPET .AUD) AND DISPLAY RUNTEXT

558

**RETURN** 

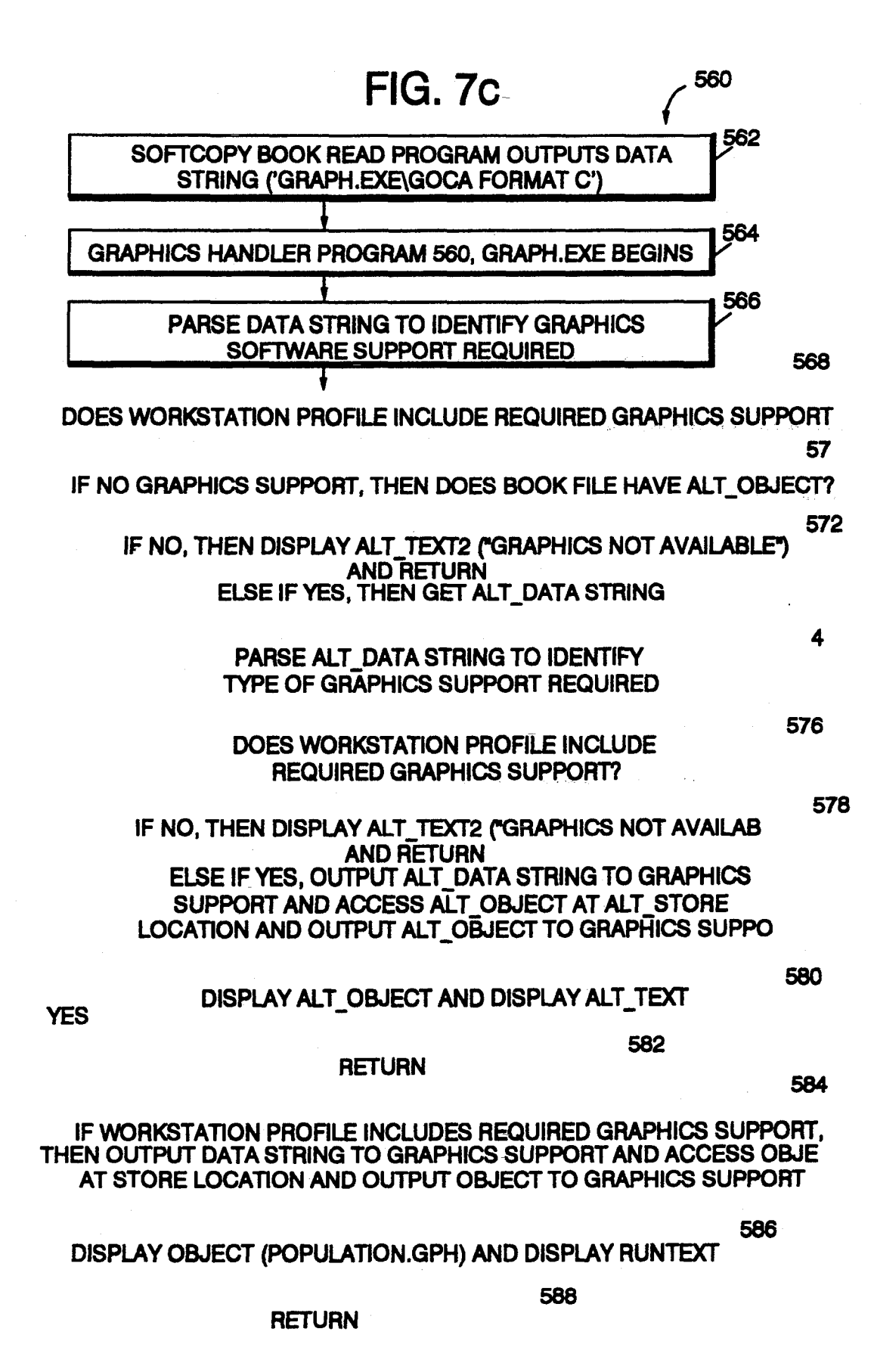

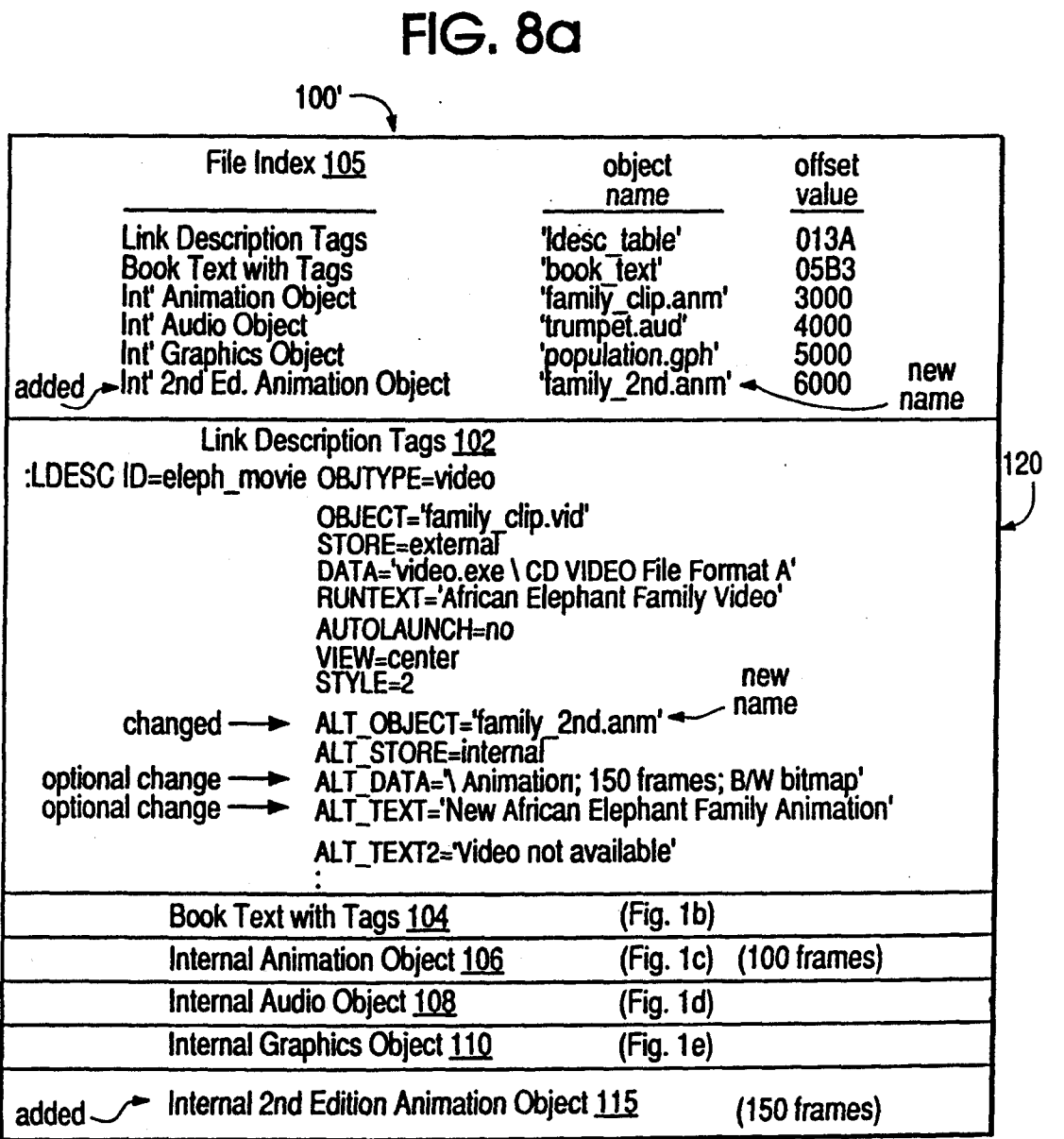

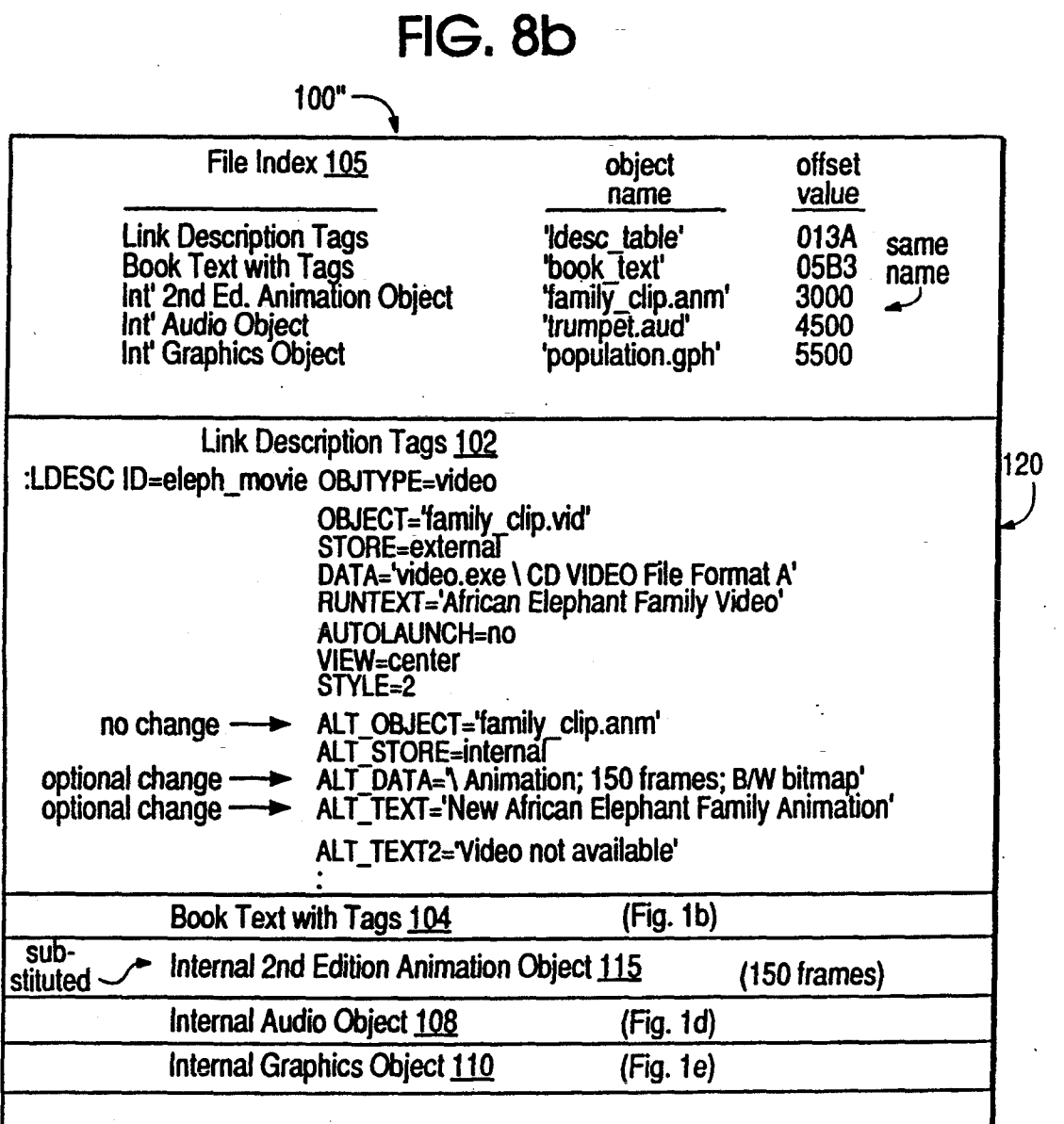

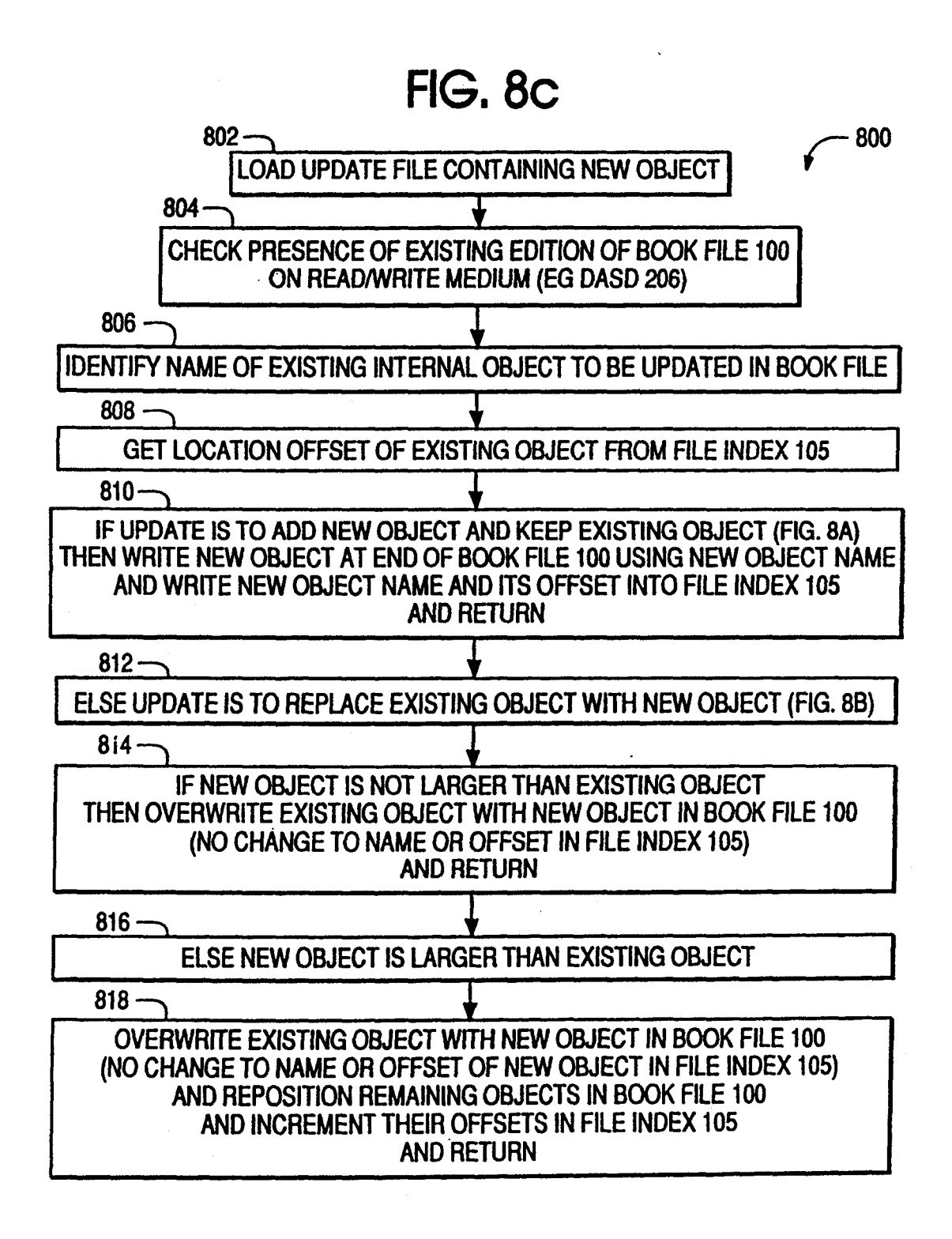

### DATA PROCESSING METHOD TO PROVIDE A GENERALIZED LINK FROM A REFERENCE POINT IN AN ON·LINE BOOK TO AN ARBITRARY MULTIMEDIA OBJECf WHICH CAN BE DYNAMICALLY UPDATED

### BACKGROUND OF THE INVENTION

cessing and more particularly relates to the display of provided by the invention disclosed herein. A method, multimedia presentations from an on-line book. program and data processing system are disclosed, for

Large, softcopy documents have been stored in data within an organized hierarchy of a formatted text processing systems for later retrieval and display. The  $15$  stream in an on-line book, to an arbitrary type multimeprocessing systems for later retrieval and display. The  $15$  stream in an on-line book, to an arbitrary type multime-<br>retrieval of documents using a computer has been a dia object. The method begins by storing a formatted retrieval of documents using a computer has been a dia object. The method begins by storing a formatted<br>prominent application in both business and library sci-<br>text stream in the data processing system. The formatprominent application in both business and library sci-<br>ence. However, the presentation of large, softcopy doc-<br>ted text stream includes a link description which conence. However, the presentation of large, softcopy doc-<br>uments for display on a monitor screen, has been in a serial, page-by-page format. The page-by-page presen- 20 mation and multimedia control information for a target tation has made the on-line review of large, softcopy<br>documents a slow and inefficient operation. To solve<br>included the formatted text stream further documents a slow and inefficient operation. To solve includes a link tag associated with the link description,<br>this problem of page-by-page presentation, softcopy include identifies a source location in the formulate lead this problem of page-by-page presentation, softcopy which identifies a source location in the formatted text book reading programs have been devised. For exambook reading programs have been devised. For exam-<br>ple, the IBM BookManager (TM) READ program  $25$  stream from which a link is established to the target<br>pIe, the IBM BookManager (TM) READ program. helps the user manage, search and look at on-line books. multimedia object.<br>There are two complementary BookManager products The method continues by storing the multimedia There are two complementary BookManager products,<br>BookManager BUILD creates on-line books from files object in the data processing system at a location identi-BookManager BUILD creates on-line books from files object in the data processing system at a location identi-<br>marked-up with Generalized Markup Language. The fied by the location information, the object including marked-up with Generalized Markup Language. The tied by the location information, the object including<br>BookManager READ product can then manage search 30 multimedia data representing a multimedia presenta-BookManager READ product can then manage, search 30 multimedia data representing a multimedia presentaand show the on-line books created by BookManager BUILD. The BookManager READ program product is dia handler program in the data processing system, the described in the IBM publication "BookManager  $(TM)$  handler program controlling operations of a multimedia described in the IBM publication "BookManager (TM) handler program controlling operations of a multimedia<br>READ. Displaying On-Line Books." publication num-<br>output device characterized by the multimedia type READ, Displaying On-Line Books," publication number SC23-0449-O, February 1989. The BookManager 35 information. BUILD program product is described in the IBM publi- The method then continues by displaying the formatcation "BookManager (TM) BUILD-Preparing On- ted text stream in the data processing system. The Line Books," publication number SC23-0450-0, Febru-<br>ary 1989. These books are available from IBM branch<br>data processing system and in response thereto, trans-

Conventional softcopy book reading programs typi-<br>cally display the pages of the softcopy book on a con-<br>method then continues by executing the multimedia ventional monitor display screen. Multimedia presenta-<br>
ion formats such as audio presentation., video presenta-<br>
response thereto transferring from the location identition formats such as audio presentation., video presenta-<br>tion, sequential image animation presentation, and the 45 fied by the location information to the multimedia outtion, sequential image animation presentation, and the 45 fied by the location information to the multimedia out-<br>like have not been considered a part of the presentation and davise the multimedia data from the multimedia like have not been considered a part of the presentation put device, the multimedia data from the multimedia format which can be included and displayed in softcopy object. The method concludes by producing the multiformat which can be included and displayed in softcopy object. The method concludes by producing the multi-<br>on-line books. Among the problems confronting the media presentation with the multimedia output device on-line books. Among the problems confronting the media presentation with the multimedia output device<br>prior art which have prohibited the provision of multi-<br>mains the multimedia data from the multimedia object prior art which have prohibited the provision of multi-<br>media presentation from on-line books is the lack of 50<br>and the multimedia data from the multimedia object. media presentation from on-line books is the lack of 50 Multimedia objects may be represented by data sepa-<br>standardization in multimedia output devices and softstandardization in multimedia output devices and soft-<br>ware drivers. This is due in part to the rapid rate of the health detection of the light is anded in the development of new multimedia output devices and it is further due in part to a lack of organized standards in softcopy book, which includes information about the further due in part to a lack of organized standards in

### OBJECTS OF THE INVENTION

It is therefore an object of the invention to provide an improved softcopy book reading method.

improved softcopy book reading method capable of multimedia presentations.

It is still a further object of the invention to provide an improved softcopy book reading method which provides generalized links to arbitrary multimedia ob- 65 high resolution, photographic quality graphics, motion jects.

It is still a further object to provide an improved softcopy book reading method wherein the nature,

representation and presentation of multimedia objects are not constrained by the mechanism that invokes the link from the book to the object.

It is a further object of the invention to provide an 5 improved softcopy book reading method which enables the easy updating of multimedia objects contained in the book, to new editions.

### 1. Technical Field SUMMARY OF THE INVENTION

The invention disclosed broadly relates to data pro-  $10$  These and other objects, features and advantages are cessing and more particularly relates to the display of provided by the invention disclosed herein. A method, program and data processing system are disclosed, for 2. Background Art<br>Large, softcopy documents have been stored in data within an organized hierarchy of a formatted text tains multimedia type information, object location infor-

ary 1989. These books are available from IBM branch data processing system and in response thereto, trans-<br>offices. 40 ferring from the link description to the multimedia hanfices.<br>Conventional softcopy book reading programs typi-<br>dler program the multimedia control information. The method then continues by executing the multimedia

the book. A description of the link is encoded in the the industry.<br>the industry.<br> $\frac{55}{2}$  type and location of the multimedia object to be referenced, and which includes multimedia control information. The softcopy book reading program embodying the method, invokes the appropriate multimedia handler program to support the presentation of the multi-It is another object of the invention to provide an 60 media object. The nature, representation and presentation of the multimedia object are not constrained by the mechanism that invokes the link.

Many different kinds of multimedia objects can be linked into a softcopy book. Multimedia objects such as video, or sound can be supported by the invention. In addition, other functions which can be included in an expanded definition of multimedia, can also be presented, such as a spread sheet, or an engineering diagram using a computer aided design data base.

The author of a softcopy book can specify several types of multimedia presentation and the method of the invention selects the type which is compatible with the 5 hardware available in the workstation where the book is read.

An additional feature of the invention is the ability to dynamically update the softcopy book to new editions with new multimedia presentations. 10

The resulting data processing method provides a generalized link from a reference point in a softcopy, on-line book to an arbitrary multimedia object, which accommodates a variety of multimedia hardware and updating of books to new editions. 15

### BRIEF DESCRIPTION OF THE DRAWINGS

These and other objects, features and advantages will be more fully appreciated with reference to the accompanying figures. 20

FIG. 1 is an organizational diagram of a softcopy book fIle 100.

FIG. *la* illustrates the link description tags 102 in the softcopy book file of FIG. 1.

FIG. 1*b* illustrates the softcopy book text with tags 25 104 in the softcopy book file of FIG. 1.

FIG. *Ie* illustrates the internal animation object 106 in the softcopy book file of FIG. 1.

FIG. *Id* illustrates the internal audio object 108 in the softcopy book file of FIG. 1. 30

FIG. 1e illustrates the internal graphics object 110 in the softcopy book file of FIG. 1.

FIG. 2 illustrates the external video object 195.

FIG. 3a illustrates the relationship between the bit mapped frames in an animation sequence format and the 35 corresponding displayed appearance of the frames.

FIG. *3b* illustrates how a sampled analog sound signal is converted into audio data for an audio object.

FIG. *3e* illustrates the relationship between displayed graphics and the graphics data which generates the 40 display.

FIG. 4 is an architectural diagram of an example workstation for displaying a softcopy book using the method of invention.

characterizes the workstation of FIG. 4.

FIG. 6 illustrates a flow diagram of the softcopy book READ program in accordance with the method of the invention.

in accordance with the invention.

FIG. *7b* illustrates a flow diagram of an audio handler program in accordance with the invention.

FIG. *7e* illustrates a flow diagram of a graphics handler program in accordance with the invention.

FIG. 8a illustrates the softcopy book file 100' with the addition of a new internal object.

FIG. 8b illustrates the softcopy book file 100" with the substitution of a new internal object.

FIG. *8c* illustrates a flow diagram of a method for 60 updating the book file to a new edition.

### DESCRIPTION OF THE PREFERRED EMBODIMENT

The above referenced IBM publications describing 65 refers. The target may also be another document. BookManager BUILD and BookManager READ program products, describe the principles of operation of a softcopy book reading program whose presentation

format primarily displays on a monitor display screen. Additional background description of the Book-Manager product can be found in the following IBM patent applications:

- Abandoned U.S. patent application Ser. No. 317,248, filed Feb. 20, 1989, entitled "A Method for Displaying On-Line Information," by E. Cassorla, et al., assigned to the IBM Corporation and incorporated herein by reference.
- Copending U.S. patent application Ser. No. 486,461, filed Feb. 28, 1990 entitled "a Method for Associating Annotation With Electronic Books," by J. DeVries, et al., assigned to the IBM Corporation and incorporated herein by reference.
- Copending U.S. patent application Ser. No. 546,334, filed Jun. 29, 1990, entitled "Structured Document Tags Invoking Specialized Functions," by N. Sabia, et al., assigned to the IBM Corporation and incorporated herein by reference.

The BookManager BUILD and BookManager READ program products use on-line, softcopy books which are formatted using the Generalized Markup Language (GML) described in the following two IBM publications:

"IBM BookMaster-Text Programmers Notebook-Release 3.0," publication number SC34-5012-02, September 1990 and "IBM Book-Master-Users Guide-Release 3.0," publication number SC34-5009-03, September 1990. Both of these IBM BookMaster publications are available through IBM branch offices.

An understanding of the invention disclosed herein requires a basic knowledge of the concept of hypertext links. The link tags described herein specify hypertext links which are created within on-line documents and between on-line documents. Using the GML described in the above referenced BookMaster publications, new tags and concepts described herein enable the creation of hypertext links within and between on-line documents. In accordance with the invention disclosed herein, those hypertext links are improved to represent and present multimedia objects in a manner which is not constrained by any mechanism which invokes the link.

FIG. 5 illustrates a user's workstation profile which 45 on-line document to elements in another part of the FIG. *7a* illustrates an example video handler program 50 dia, the reader may come across a reference to another Hypertext links connect elements in one part of an same document or in a separate on-line document or in an external file or data base. Links can be thought of as similar to cross-references in a printed document. For example, while reading about a topic in an encyclopetopic. The reader of the hardcopy book will place a finger on the page that references the topic and will turn back to the new referenced page. The reader has just created a link from one part of the hardcopy document 55 to another.

> In printed documents, a reader turns to related information. In an on-line softcopy document, the Book-Manager program creates a link to related information, and the on-line reader can then display that information. The way a reader selects a reference for BookManager to display can be by using a pointing device such as a mouse to activate a link tag in the displayed text. A previously stored address pointer relates the link tag to the target portion of the document to which the link tag

An author-defined link is created by the book's author to establish a relationship between a source location within the softcopy text and a target location within the same text or the text in another softcopy book. The author will place a link tag in the location of the softcopy book which is the source or referencing location. Then the author will include a link description tag at the beginning of the softcopy book, which de- 5 scribes the information necessary to create a link from the source link tag to the target location.

The BookMaster tags are improved upon, in accordance with the invention, to provide a new multimedia link description tag LDESC in the prologue of the 10 document, which is defined as follows:

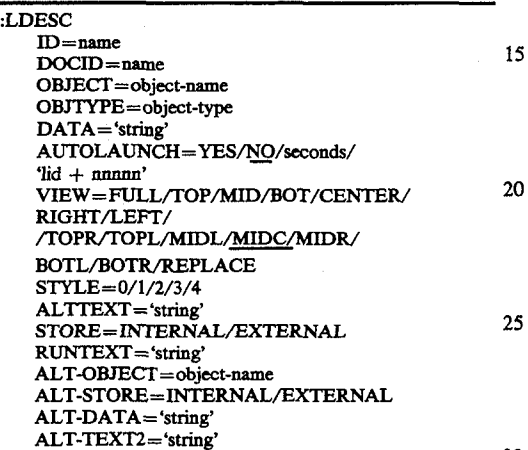

The new LDESC tag describes the multimedia object the author wants BookManager to create a link to, where:

 $ID = name$  35

Specifies the name to be used for references to the LDESC tag. This attribute is required.

DOCID=name

- For interdocument links, refers to the DOCDESC of the document the author wants to link to.  $40$
- Note: This attribute is not used for intradocument links. It is only necessary to identify a link from the author's document to another document.

OBJECT = object-name

- Refers to the first, primary multimedia element the 45 author wants to create a link *to.* The object-name is the name of the multimedia element (for example, the name of a video, audio or animation object). OBJTYPE=object-type
- 
- Identifies the type of information the author wants to 50 create a link to. The object-type can be one of the following values:

PROGRAM/ANIMA TION/VIDEO/ AUDIO/- GRAPHIC/IMAGE

Multimedia information. Access to these types of 55 information depends on the capabilities of the user's installation.

'OTHER category'

OTHER is for future categories of multimedia objects. Values for category depend on the capabili- 60 ties of the user's installation.

**HEAD** 

- A section with a heading, as defmed by BookMaster heading tags or heading equivalents. If the OBJ-TYPE attribute is omitted, HEAD is assumed. 65 BOOK
- For interdocument links, an entire book. Here the DOCID is used instead of the OBJECT attribute to

tell BookManager what link to create. This value is not used for intradocument links.

- FIG/TABLE/QUES/ANS
- A figure, table, question, or answer.
- STEP /CI/LI/SPOT

A step, component item, list item, or spot.

 $DATA = 'string'$ 

Lets the author pass data to multimedia object handler programs for the first, primary element. For example, string may be parameters to create a link to an animation sequence. Values for string depend on the capabilities of the user's installation.

AUTOLAUNCH

Defmes how to invoke or launch the multimedia link. YES

Automatically launch link first time page appears. NO

Launch link only upon explicit selection. seconds

- Launch link nnn seconds after screen display. lin $kid + nnnn$
- Launch link nnn seconds after a certain link (also associated with this spot) is invoked.

VIEW

Where to put the new link. The positioning is the same as the VIEW attribute of the :SCREEN tag with the addition of REPLACE.

REPLACE

Use the same space as the link for the application window.

------~~--------~-----------------30 STYLE=O/l/2/3/4

What style to show the link.

I Highlight

- 2 Frame Type 1
- 3 Frame Type 2
- 4 Pushbutton
- **ALTTEXT**
- Text to provide if first, primary element's link cannot be traversed.

**STORE** 

Store first, primary link object internally or externally from book file.

RUNTEXT

Optional text to provide during presentation of first, primary element.

ALT-OBJECT = name

Refers to the alternate multimedia element the author wants to create a link to if the first, primary multimedia object is not available. Air-Object-name is the name of the alternate element (for example, the name of an alternate video, audio, or animation object).

ALT-STORE

- Store alternate link object internally or externally from book file.
- ALT-DATA = 'string'
- Lets the author pass data to multimedia object handler programs for the alternate element. For example, string may be parameters to create a link to an animation sequence. Values for string depend on the capabilities of the user's installation.
- ALT-TEXT2='string'
- Text to provide if both the primary and the alternate inks cannot be traversed.

The BookMaster GML tag set also includes the link tag :L. The link tag is used to specify a word or phrase that the author wishes to create a source link from. The link tag and the LID attribute identifies the link descrip-

o Invisible

tor LDESC tag that specifies a link. The link tag L does not generate any text for on-line documents.

The link L tag and its attribute are:

where:

 $LID = name$ 

Refers to the link descriptor tag LDESC that is to be associated with the word or phrase associated with the link tag :L and its end tag :eL. Multiple LID values can be specified. The text enclosed by the link tag :L and its 10 end tag eL can include other tags and link tags can be nested.

Author-defmed interdocument links are links which the author may specify between documents. They are specified with the same tags used for other types of 15 links:

DOCDESC is the document descriptor tag in the prologue of the document which the author uses to create a link from, and it identifies the document that contains the information the author wishes to create a 20 link to.

LDESC is the link tag which identifies the information that the author wishes to create a link to that follows the DOCDESC tag in the prologue of the softcopy document, and must have a DOCID attribute that 25 points to the DOCDESC tag.

The link tag :L and its matching end tag :eL enclose a word or phrase in the body of the document that the author wants to create a link from. The LID attribute refers to one or more LDESC document link tags. 30

Turning now to FIG. 1, the softcopy book file 100 is shown which includes the link description tags 102 shown in greater detail in FIG. *la,* the book text with tags  $104$  shown in greater detail in FIG.  $1b$ , the internal animation object 106 shown in greater detail in FIG. *Ie, 35*  the internal audio object 108 shown in greater detail in FIG. *Id,* and the internal graphics object 110 shown in greater detail in FIG. *Ie.* The location of the link description tags, book text and internal objects is identified in the file index 105 which stores the location offset 40 values for each in the book file 100.

In FIG. *la,* the link description tags 102 include three tags. A first tag 120 for a video object type, a second tag 140 for an audio object type, and a third tag 150 for a graphic object type.

FIG. *Ib* shows the book text with tags 104. The softcopy book text includes a first portion 160 which is a heading denoted by :Hl. The second section 162 is a paragraph denoted by :P.

The third section 164 is a multimedia hypertext link 50 denoted by the beginning tag :L and the ending tag :eL. The link identification  $LID =$ eleph $\text{move}$  for the link 164, relates the tag 164 to the link descriptor tag 120 of FIG.  $1a$ .

Continuing in FIG. *Ib,* the portion 166 is a paragraph, 55 as denoted by the tag :P. The portion 168 is another hypertext multimedia link, as denoted by the begin tag :L and the end tag :eL. The link identifier LID=elph\_sound for the link 168, relates it to the link descriptor tag 140 in FIG. *la.* 60

In FIG. *Ib,* the portion 170 is a paragraph as denoted by the tag :P. The portion 172 is another hypertext multimedia link, as denoted by the begin tag :L and the corresponding end tag :eL. The link identification LIDpop\_graphic for the link 172 relates it to the link de- 65 scriptor tag 150 in FIG. *la.* 

Returning to the softcopy book text of FIG. *Ib,* the portion 174 is a paragraph as denoted by the tag :P.

FIG. *Ie* shows an internal animation object 106 which is a sequence of 100 individual bit maps 180, 180a, 180b, *180c,* through 180i. The internal animation object 106 :L LID=name has an object name 'family\_clip.anm' and represents a 5 motion picture in a bit map animation sequence, of an

African elephant family.

FIG. *Idis* an internal audio object 108 which includes the audio data 184. The Object has the name 'trumpet- .aud'. FIG. *Ie* is an internal graphics object 110 which includes the graphic data 190. The object 110 has an object name 'population.gph'.

FIG. 2 shows an external video object 195, which can be a compact disk (CD) video file in a standard format referred to as Format A. The external video object 195 can represent an African elephant family in a raster video format. The softcopy book file 100 of FIG. 1 can be stored on a magnetic diskette on the DASD 206 or it can be stored on a compact disk as a separate file from the external video object 195 which would be stored as its own file on the same compact disk. Alternately, the external video object 195 can be stored in another storage medium separate from that for the softcopy book file 100. If the video object 195 of FIG. 2 were an internal object, it would be encapsulated as a part of the softcopy book file 100, in a manner similar to the incorporation of internal object 106, 108 or 110 in FIG. 1.

FIG. *3a* shows the bit map frames in animation sequence format for the internal animation object 106 of FIG. *Ie.* FIG. *3a* shows the relationship between each respective bit mapped frame 180a, for example, and its corresponding displayed appearance 180a' as it would be displayed on a monitor display screen. The displayed appearances 180a', 180b', 180c' through 180i' correspond respectively to the bit maps  $180a$ ,  $180b$ ,  $180c$ through 180i in FIG. *3a.* 

FIG. *3b* shows an example of how the *1/0* data 184 in the internal audio object 108 of FIG. *Id,* can be generated from a sampled analog sound signal 184'. The example shown in FIG. *3b* makes use of simple pulse height modulation to characterize each sampled analog amplitude in a signal 184' as a one out of 16 value, represented as a four binary bit expression in the audio data 184. A digitized value of each sample of the sound signal can then be stored as the audio data 184 in the inter-45 nal audio object  $108$  of FIG.  $1d$ .

FIG. 3c shows the relationship between the displayed graphics 190' and the graphics data 190 which represents the displayed graphic 190'. The graphics 190 is contained in the internal graphics object 110 of FIG. *Ie.*  The displayed graphics 190' of FIG. 3c shows a graph with vertical and horizontal lines, vertical bars, and alphanumeric strings E04, E14, and E12, for example. The graphics data 190 is one example of the representation of shapes by geometric elements expressed as standard shapes and located at points on a Cartesian coordinate system. One standard for the representation of graphics objects is by the graphics object content architecture (GOCA) which is described in the IBM publication SC31-6804, which is available from IBM branch offices.

FIG. 4 illustrates a workstation for displaying a softcopy book, in accordance with the invention. The workstation 200 includes the bus 202 which interconnects the CPU 204, DASD 206, display and keyboard adapter 208, local area network (LAN) 210, video adapter 212, audio adapter 214, mouse adapter 216, and the memory 220. The video adapter 212 can be connected to a video storage device such as a compact disk

or a video tape device which can be both written to as and a display buffer 238. Also stored in the memory 220 variety of multimedia hardware which may be conis the softcopy book READ program 400 of FIG. 6, the nected to the workstation 200, for respective multime-<br>I/O handler programs 500, 530 and 560 of FIGS. 7a, 7b dia presentations from multimedia objects linked from tions embodied in the program 400 and in the handler changed. programs 500, 530 and 560, in accordance with the FIG. 6 is a flow diagram of the softcopy book READ<br>invention. The invention. The socordance with the invention. The

the user's workstation profile 300 shown in FIG. 5. The 15 book file buffer 232 stores the softcopy book file 100 which includes the link description 102, the book text program 400 of FIG. 6 begins with step 402 which loads with tags 104, the internal animation object 106, the the user's workstation profile 300, shown in FIG. 5. The internal audio object 108, and the internal graphics profile is loaded into the I/O profile buffer 230 of the object 110. The link buffer 234 stores the link descrip- 20 memory 220. Then in step 404, the book fIle 100 of FIG. tion tags 102 of FIG. 1*a*. The page buffer 236 stores the 1 is loaded into the book file buffer 232 of the memory page of book text 104 shown in FIG. 1*b*. The display 220. Then in step 406, the link description tags 102 buffer 238 stores the resulting picture displayed on the FIG. *1a* are loaded into the link buffer 234 of the memmonitor display screen 208. Currently, the graphics 190' ory 220. Then in step 408, a new page from the softcopy and the text 174' are shown in the display buffer 238 of 25 book text 104 in FIG. 1b is loaded, into the page

puter. The correction of the correct of the correct of the correct of the correct of the correct of the correct of the cor-

which characterizes the input and output devices which 40 description tag 102 in FIG. 1*a* will show that the first are available to the workstation 200 in FIG. 4. The link description tag 120 has AUTOLAUNCH equal to profile 300 includes the hardware types for a particular no, the second link tag 140 has AUTO LAUNCH equal I/O function, characteristics for each hardware type, to no. However, the third link tag 150 has AUTO-<br>and the software drivers which enable the application LAUNCH equal to ves. The link descriptor tag 150 is programs and I/O handler programs to interact with 45 for a graphic object type, and refers to the internal the particular I/O hardware or software. For example, graphics object 110 of FIG. *Ie.* In step 416 of FIG. 6, if file 300 shows that there is a stereo high fi connected the program gets the DATA string from the link dethrough the audio adapter 214 to the workstation 200. scription. Reference to FIG. 1a will show that the link<br>The workstation profile 300 further describes that the 50 description tag 150 has the DATA='graph.exe The workstation profile 300 further describes that the 50 stereo high fi hardware has, among its other character- GOCA Format C'. Then in step 418 of FIG. 6, the istics, a frequency response of 20 to 20000 Hertz and it program outputs the data string to start the execution of can handle delta mod data in FORMAT B. Still further, the I/O handler program specified in the string. This the workstation file 300 shows that there are three soft-<br>followed by the step 418 going to step 420. With referware drivers available for producing an audio output. 55 ence to the graphic object type link descriptor 150 of<br>The first software driver is "CD\_AUDIO.DVR" FIG. 1a, the string 'graph.exe  $\setminus$  GOCA Format C' is which is a software driver which enables an audio ob- output by the softcopy book READ program 400 to ject stored on a compact disk player which may be begin execution of the specified I/O handler program, connected through the video adapter 212, for example, namely graph.exe, whose flow diagram is shown in to transfer the audio data from the audio object to the 60 FIG. *7c.* A discussion of the graphics handler program stereo high fi to produce the audio presentation. The of FIG. 7c will take place below.<br>second software driver for the audio I/O function is The softcopy book READ pro "TAPE\_AUDIO.DVR." This audio driver enables an gram of FIG. 6 proceeds to step 420, which waits for audio object stored on a tape drive, such as can be con- the mouse pointer to activate a link tag in the displayed nected through a suitable adapter to the bus 202, to 65 portion of the softcopy book, or alternately until a new output audio data from the audio object stored thereon page is requested by the user. If a new page is requested, to the stereo high fi for the audio presentation. The the flow proceeds back to step 408. However, if the third software driver for the audio I/O function is mouse pointer or other pointing device activates a link

**10**<br>or a video tape device which can be both written to as "AUDIO\_DATA.DVR." This driver enables an audio<br>well as read from. The audio adapter 214 can be con-<br>object such as the internal audio object 108 in FIG. 1b. object such as the internal audio object 108 in FIG. 1b, nected to a high fidelity sound reproduction device. to have its audio data transferred to the stereo high fi The memory 220 includes an I/O profile buffer 230, a hardware for the audio presentation. The workstation book file buffer 232, a link buffer 234, a page buffer 236, 5 profile 300 provides similar types of information for a I/O handler programs 500, 530 and 560 of FIGS. 7*a*, 7*b* dia presentations from multimedia objects linked from and 7*c*, respectively, and the drivers and operating sys-<br>the softcopy book text 104 of FIG. 1*b*. The profil the softcopy book text 104 of FIG. 1*b*. The profile can tem 590. The CPU 204 of FIG. 4, executes the instruc- 10 be changed as multimedia hardware and drivers are

program 400, in accordance with the invention. The The I/O profile buffer 230 in the memory 220, stores program resides in a partition of the memory 220 of the user's workstation profile 300 shown in FIG. 5. The 15 workstation in FIG. 4, or alternately in the memory of a host processor in a host data processing system. The 220. Then in step 406, the link description tags 102 of book text 104 in FIG. 1b is loaded, into the page buffer FIG. 4. 236 of the memory 220. This begins a loop which ex-<br>The softcopy book file 100 can be downloaded from tends from step 408 down through step 420. In step 410. tends from step 408 down through step 420. In step 410, a host through the LAN interface 210 to the worksta- the page of text from the softcopy book is displayed on tion 200, or alternately it can be loaded from a diskette the display 208. The softcopy book READ program on the DASD 206. Alternately, if the video adapter 212 30 400 operates on the book text and its tags in the page is connected to a compact disk player, the book file 100 buffer 236 and constructs the memory image of the buffer 236 and constructs the memory image of the can be read from the compact disk player through the picture to be displayed, which is stored in the display adapter 212. buffer 238 of the memory 220. In step 412, the link tags It is within the scope of the invention that the archi- are located in the softcopy book text. In particular, the tecture of FIG. 4 can represent a host data processing 35 link tags 164, 168 and 172 in the book text of FIG. 1b are system or alternately a self-contained, portable data located. Then in step 414, a determination is made as to processor such as a laptop or palm top personal com-<br>whether any link tags have a link description with the whether any link tags have a link description with the FIG. 5 depicts the user's workstation profile 300, responding link descriptor tag. Reference to the link link description tag 120 has AUTOLAUNCH equal to LAUNCH equal to yes. The link descriptor tag 150 is an AUTOLAUNCH parameter is equal to "yes," then the I/O handler program specified in the string. This is FIG. 1a, the string 'graph.exe \ GOCA Format C' is

> The softcopy book READ program of the flow diamouse pointer or other pointing device activates a link

**11**<br>tag, such as the link tag 164 of the book text of FIG. 1b, link ID for link  $164$  is  $LID =$ eleph--movie, which is the 10

CD Video File Format A'. Step 424 of the flow mat A' specifies the I/O handler program video.exe, is whose flow diagram is shown in FIG. 7*a*. A discussion  $\square$ 

The video handler program whose flow diagram is 30 shown in FIG. *7a,* will now be described. In step 502, 200 does not have a compact disk video display capabilthe softcopy book READ program 400 outputs the ity either because it does not have the adequate hard-DATA string, and this step 502 corresponds to either ware or the hardware does not have the author's speci-<br>step 418 or step 426 of the softcopy book READ pro-<br>fied characteristics or alternately if the software drivers gram 400 of FIG. 6. In the example of activating the 35 are not adequate for providing video display presentalink tag 164 in the softcopy book text 104 of FIG. 1*b*, tions, then the video handler program of FIG. 7*a* pro-<br>this is the link to initiate the multimedia video display of ceeds from the determination step 508 to step 51 a motion picture of an African elephant family. As was it has been determined that there is no video support at previously described, the softcopy book READ pro-<br>gram 400 outputs the DATA string 'video.exe  $\setminus$  CD 40 book file 100 has provided an alternate object to be gram 400 outputs the DATA string 'video.exe  $\setminus$  CD 40 book file 100 has provided an alternate object to be Video File Format A' and the specification of the video displayed. The link descriptor 120 is examined to deter-Video File Format A' and the specification of the video handler program name video.exe begins the video han-<br>dler program 500 in step 504 of FIG. 7a. The video author has provided an alternate object to be presented handler program then commences with step 506 to instead of the video display, then that alternate object parse the DATA string to identify the video hard- 45 will be identified as is shown in FIG. 1a as ALT\_OBparse the DATA string to identify the video hard- 45 ware/software support required by the author of the book text 104. At the time the author wrote the soft- alternate to be displayed. Link descriptor 120 also procopy book, he had in mind the use of multimedia dis-<br>plays to amplify the descriptions in this text. The author the alternate object is stored within the book file 100. at in this case has chosen a video display of an African 50 a location specified by the file index 105. In step 512 of elephant family to provide a motion picture presenta-<br>the flow diagram of FIG. 7a, if there is no alterna tion, which is stored outside of the book file 100. The author recognized that not all user workstations will nate text ALT\_TEXT2 is displayed, which is provided include a video display capability, and therefore the in link descriptor 120 as  $\widehat{ALT} \_TEXT2 = \widehat{Video}$  not author provided an alternate motion picture option 55 available. Then the flow diagram returns to the main author provided an alternate motion picture option 55 which will be a sequential bit map animation display, program. However, in step 512, if there is an alternate which is stored internally within the book file 100, and object, as is the case for link descriptor 120, then the which will be described below. For the video display ALT\_DATA string is accessed from the link descripchosen by the author to accompany his softcopy book tor, in this case the string ' \Animation; 100 frees; B/W a fIle format of A. This specification is included in the video support required. Then in step 516, it is deter-DATA string provided in the link descriptor 120 of mined that the workstation profile includes the required FIG. 1*a*. It will be recalled that in step 402 of the flow video support. In step 518, if there is no support, then diagram of FIG. 6, the user's workstation profile 300 in the alternate text ALT\_TEXT2 is displayed which diagram of FIG. 6, the user's workstation profile 300 in the alternate text ALT\_TEXT2 is displayed which is FIG. 5 was loaded into the I/O profile buffer 230. Ex- 65 'Video not available' and the program returns to the FIG. 5 was loaded into the I/O profile buffer 230. Ex- 65 'Video not available' and the program returns to the amination of the profile 300 in FIG. 5 will show that the main program. However, in step 518 if the workstation workstation 200 in FIG. 4 includes a compact disk does include the required video support, then the video

characteristics of CD video Format A. In step 508 of then the program proceeds to step 422 which confirms the video handler program of FIG. 7*a*, it is determined that there are link tags activated by the pointer. Then in whether the workstation profile includes the required whether the workstation profile includes the required step 424, since link tags have been confirmed as having video support. Since the profile 300 indicates that the been activated by the pointer, the softcopy book READ 5 support is present in the workstation 200, the flow proprogram 400 gets the DATA string from the corre- ceeds to step 524 which outputs the DATA string 'CD<br>sponding link descriptor in the link buffer 234, as de- Video File Format A' and other control information Video File Format A' and other control information picted in FIG. *la.* In the case of the mouse pointer necessary for the playing of the video information from activating the link 164 of the book text of FIG. 1*b*, the the compact disk player which is connected through the link ID for link 164 is LID=eleph\_movie, which is the 10 video adapter 212 to the workstation and the presen link ID specified by the link descriptor tag 120 of FIG. tion of the resulting motion picture on the display 208 at 1*a*. The data for the link descriptor tag 120 is 'video.exe the workstation. Step 524 accesses the necessary data CD Video File Format A'. Step 424 of the flow from the external video object 195 of FIG. 2 as specified diagram of FIG. 6 gets that DATA string and outputs it by the object name 'family\_clip.vid', which is the fIle in step 426 to start the execution of the I/O handler 15 handle for the video object 195 on the compact disk program specified in the string. Then step 426 goes to device, and the STORE=external parameters in the program specified in the string. Then step 426 goes to device, and the STORE=external parameters in the step 420. The string 'video.exe CD Video File For- link descriptor 120 of FIG. 1a. The data from the object link descriptor 120 of FIG. 1a. The data from the object<br>is transferred to the software driver CD\_VI-DEO.DVR, specified in the workstation profile 300, of the video handler program of FIG. *7a* will be con- 20 and the software driver controls the presentation of the ducted below.<br>After the completion of the I/O handler program display on the display 208. Step 526 of FIG. 7a displays display on the display 208. Step 526 of FIG. 7a displays whose execution was started as a result of step 426 of the CD video on the display 208. In addition, a text the flow diagram of FIG. 6, the flow proceeds back to defined by the author can also be displayed at this time, defined by the author can also be displayed at this time, step 420 to wait for another mouse pointer to activate a 25 as is specified by the RUNTEXT parameter in the link link tag or alternately to wait until a new page is re-<br>quested by the user. In step 428, if there is no pointer RUNTEXT = 'African elephant family video' and this RUNTEXT='African elephant family video' and this activation or new tag requested, then the flow continues string will also be displayed at the time the video is

to loop back to step 420.<br>The video handler program whose flow diagram is 30 In accordance with the invention, if the workstation fied characteristics or alternately if the software drivers ceeds from the determination step 508 to step 510 where author has provided an alternate object to be presented JECT='family\_clip.anm', which is the name of the the alternate object is stored within the book file 100, at the flow diagram of FIG.  $7a$ , if there is no alternate object provided in the link descriptor 120, then an alter-ALT\_DATA string is accessed from the link descriptext, the author chose a compact disk (CD) video with 60 bit map' is accessed and parsed to identify the type of main program. However, in step 518 if the workstation video playing capability which includes the playing handler program outputs the ALT-DATA string to

5,367,621<br>the video support and it accesses the ALT\_OBJECT while specified in the link descriptor 120, at the ALT<sub>-S</sub>- which is a part of the book file 100, is accessed at its TORE=internal location which is the offset value internal storage location as specified by the file index stored in the file index 105. In this case, the ALT\_OB- 105. The data in the object 110 is output to the appropri-JECT is the internal animation object 106 which is 5 ate graphics support software and the graphics is generstored as a part of the book file 100 and which is shown ated as is shown in FIG.  $3c$  as the graphics 190' which in FIG. 1c. The ALT\_OBJECT data is then output to is displayed on the display 208. In this case, the object the video support and in step 520, the animation for the named 'population.gph' is displayed. Also the associthe video support and in step 520, the animation for the ALT\_OBJECT is displayed. In addition, any alternate ated RUNTEXT may be displayed. Then in step 588, text specified by the parameter ALT\_TEXT in the link 10 the program returns to the main program. descriptor 120, is also displayed at that time. In this In FIG. 5c, if there is no graphics support, then it is case, ALT\_TEXT = 'African Elephant Family Anima-<br>determined in step 570 if there is an ALT\_OBJECT. If tion' is displayed. Then in step 522, the flow returns to there is no ALT\_OBJECT, then the ALT\_TEXT2 is the main program. In this manner, the author can pro- displayed, in this case 'Graphics not available'. Altervide for alternate forms of hardware and software mul- 15 nately, if there is an alternate object which the author timedia presentations at the time he writes his softcopy has chosen to substitute where the graphics option is not book, and the user at the workstation can enjoy an available, then steps 574, 576, 578, 580 and 582 are exeanimated presentation in either a video format or an cuted in the flow diagram of FIG. *7e,* in a manner simianimation format, depending on the 1/0 support avail- larto the alternate object handling for the video handler able at his workstation. 20 program of FIG. *7a.* 

FIG. 7b shows the audio handler program flow dia-<br>
gram 530, which has a similar organization to the video date internal objects stored inside the book file 100. This handler program of FIG. *7a.* Step 532 corresponds to is an advantage, since a book file which contains all of step 418 or step 426 of the softcopy book READ pro-<br>gram of FIG. 6. In step 534, the audio handler program 25 within the book, is a more portable unit than those gram of FIG. 6. In step 534, the audio handler program 25 530, audio.exe begins, in response to outputting the softcopy books which require accessing other external DATA string from the audio link descriptor 140 of multimedia objects. When the author originally wrote DATA string from the audio link descriptor 140 of multimedia objects. When the author originally wrote FIG. 1a. Then in step 536, the DATA string is parsed to the softcopy book, he had in mind the use of certain FIG. 1a. Then in step 536, the DATA string is parsed to identify if the required audio hardware and software specific multimedia objects and incorporated at least support is present in the workstation. In step 538, if the 30 some of those multimedia objects as internal objects workstation profile includes the required audio support, within the book. Later, when the author publishes workstation profile includes the required audio support, then the flow proceeds to step 554 and the DATA second edition of the book, some of the multimedia<br>string for the audio support is output and the OBJECT objects may be changed or new multimedia objects may string for the audio support is output and the OBJECT objects may be changed or new multimedia objects may specified in the link descriptor 140 is accessed at the be added to the second edition. One feature of the inspecified in the link descriptor 140 is accessed at the STORE=internal location which is the offset value of 35 vention is the ability to add new multimedia objects or the object, stored in the file index 105. Audio data form to substitute new objects for existing objects conta the object, stored in the file index 105. Audio data form the object is output to the audio support. Then in step within the book file 100. Reference to FIG. 8*a* illus-556, the object, which in this case is an elephant trumpet trates the addition of a new internal object to the soft-<br>sound in the object 108, trumpet aud is played by a high copy book file 100'. The internal second edition sound in the object 108, trumpet.aud is played by a high copy book file 100'. The internal second edition anima-<br>fidelity audio reproduction system connected to the 40 tion object 115 is to be added to the book file 100, r fidelity audio reproduction system connected to the 40 audio adapter 214. At this time a RUNTEXT can also ing in the updated book file 100'. This is accomplished be displayed. Then in step 558, the program returns to by the method shown in the flow diagram of FIG. *8c.*  the main program. If in step 538 it is determined that the The method 800 starts with step 802 which loads the audio support specified by the author in the data de-<br>update file containing the new object 115. Then in step audio support specified by the author in the data de-<br>scriptor 140 of FIG. 1a is not present in this worksta-45 804, the existing edition of the book file 100 is checked scriptor 140 of FIG. 1*a* is not present in this worksta- 45 804, the existing edition of the book file 100 is checked tion, then it is determined in step 540 if there is an alter-<br>for its presence at the workstation and i tion, then it is determined in step 540 if there is an alternate object. If there is, then the alternate object is han- read/write medium such as the DASD 206. Then in dled in a manner similar to that described for the video step 806, the name of the existing internal object to be handler program, using steps 542, 544, 546, 548, 550 and updated is identified in the book file. Then in ste handler program, using steps 542, 544, 546, 548, 550 and 552. However, if there is no alternate object, then the 50 the location offset is gotten for the existing object from

In a similar manner, the graphics handler program of add a new object and to keep the existing object such as FIG. 1c provides for the display of graphics as specified is shown in FIG. 8a, then the new object is written at by the link descriptor 150 in FIG. 1*a*. In the case of the the end of the book file 100 using a new object name and link descriptor 150, since AUTOLAUNCH=YES, 55 the new object name is written into the file index 105 link descriptor 150, since AUTOLAUNCH= YES, 55 then as soon as the book text page 104 is displayed containing the link 172 which has the link ID=pop\_ link description tags 102 to link to the new object 115, graphic which is the link ID in the link description 150, the link description tag 120 is changed by changing the graphic which is the link ID in the link descriptor  $\hat{150}$ , the link 172 is activated. The graphics handler program of FIG. *7c* begins the program graph.exe in step 564 and 60 2nd.anm'. In this manner, when the video handler prothe program steps 560 commence. In step 566, the data gram SOO of FIG. *7a* accesses the alternate object in step string is parsed to identify if the graphic software sup- 518, the newly added internal second edition animation port specified by the author in the link descriptor ISO, is object 115 will be accessed because that is the new present in this workstation. In this case, the required alternate object name stored in the link description tag support is the GOCA Format C characteristic, which 65 120 of FIG.  $8a$ .<br>the workstation profile 300 indicates is present in the Alternately, FIG.  $8b$  shows the substitution of the the workstation profile 300 indicates is present in the workstation 200. Therefore, the flow diagram of FIG. new internal object into the softcopy book file 100". In  $7c$  proceeds from step 568 to step 584 and the object the flow diagram of FIG. 8c, in step 812, if the update i

which is the internal graphics object 110 in FIG. 1e, 105. The data in the object 110 is output to the appropri-

determined in step 570 if there is an ALT\_OBJECT. If

date internal objects stored inside the book file 100. This ALT\_TEXT2 string 'Audio not available' is displayed. the file index 105. Then in step 810, if the update is to is shown in FIG. 8*a*, then the new object is written at along with its new offset location. In order to enable the ALT\_OBJECT parameter to the new name 'family-

the flow diagram of FIG. 8c, in step 812, if the update is

to replace the existing object 106 with the new object 115, then step 814, if the new object 115 is not larger than the existing object 106, then the existing object is overwritten with the new object in the book file 100 and no change is made to the name or offset for the object in 5 the file index 105. However, in step 816, if the new object 115 is larger than the existing object 106, which is the case for the example shown in FIG. *8b,* then the existing object 106 is overwritten by the new object 115 in the book file 100 and no change is made to the name 10 or the offset value for the new object in the file index 105. However, the remaining objects 108 and 110 which are internally stored in the book file 100", are repositioned in their location in the book file 100" and the offset value for their locations in the file index 105 is 15 incremented by the difference in the size between the new object 115 and the existing object 106. The name of the alternate object ALT\_OBJECT='Family-clipanm' in the link description tag 120 of FIG. *8b,* is not changed, since the new object replaces the old object. 20 When the video handler program 500 of FIG. *7a* accesses the alternate object in step 518, it will use the existing alternate object name in the link description tag 120 and the file index 105 will direct the accessing to the new internal object 115. 25

In this manner, when the author publishes updated editions to his softcopy book, which include additional or substitutional internal objects, the book file can be easily updated to the new edition by means of the method set forth in FIG. 8*c*. 30

The resulting invention provides a generalized link from a reference point within an organized hierarchy of text in a softcopy on-line book, to an arbitrary multimedia object which may be represented by data from an internal object within the softcopy book, or alternately 35 from external files or external data bases. This enables multimedia objects such as high resolution photographic quality graphics, motion video, sound or animation to be supported, as specified by the author at the time of writing his book. The author may also provide 40 for alternate multimedia objects to be displayed where particular specified multimedia hardware or software is not present in a user's workstation.

Although a specific embodiment of the invention has been disclosed, it will be understood by those having 45 skill in the art that changes can be made to that specific embodiment without departing from the spirit and the scope of the invention.

What is claimed is:

1. A method in a data processing system including a 50 processor, for providing a link from a reference point within a hierarchy of a formatted text stream in an on-line book, to a multimedia object, comprising the steps of:

- system, said formatted text stream including a link description which includes multimedia device-type information, object location information and multimedia control information for a target multimedia object, said formatted text stream further including 60 a link tag associated with said link description said tag identifying a source location in said formatted text stream from which a link is established to said target multimedia object;
- storing said multimedia object in said data processing 65 system at a location identified by said location information, said object including multimedia data representing a multimedia presentation;
- storing a multimedia handler program in said data processing system, said processor controlling operations of a multimedia output device characterized by said multimedia device-type information, when said processor executes said handler program;
- displaying said formatted text stream in said data processing system;
- activating said link tag in said data processing system and in response thereto, transferring from said link description to said processor, said multimedia control information;
- executing said multimedia handler program in said processor using said control information and in response thereto, transferring from said location identified by said location information to said multimedia output device, said multimedia data from said multimedia object;
- producing said multimedia presentation with said multimedia output device in using said multimedia data from said multimedia object;
- said link description includes a first object name, a first object location and first device control information for a first multimedia object and said link description further includes a second object name, a second object location and second device control information for a second device control information for a second multimedia object;
- (a) determining with said processor executing said multimedia handler program whether said multimedia output device is capable of producing said multimedia presentation with said first multimedia object;
- (b) producing said multimedia presentation with said multimedia output device using said multimedia data from said first multimedia object, upon determining that said multimedia output device is capable of producing said presentation;
- (c) determining with said processor executing said multimedia handler program whether said multimedia output device is capable of producing said multimedia presentation with said second multimedia object upon determining that said multimedia output device is not capable of producing said presentation with said first object;
- (d) producing said multimedia presentation with said multimedia output device using multimedia data from said second multimedia object upon determining that said multimedia output device is not capable of producing said presentation with said first object.

storing a formatted text stream in said data processing 55 on-line book, to a multimedia object, comprising the 2. A method in a data processing system including a processor, for providing a link from a reference point within a hierarchy of a formatted text stream in an steps of:

- storing a formatted text stream in said data processing system, said formatted text stream including a link description which includes multimedia device-type information, object location information and multimedia control information for a target multimedia object, said formatted text stream further including a link tag associated with said link description said tag identifying a source location in said formatted text stream from which a link is established to said target multimedia object;
- storing said multimedia object in said data processing system at a location identified by said location

information, said object including multimedia data representing a multimedia presentation;

- storing a multimedia handler program in said data processing system, said processor controlling operations of a multimedia output device characterized 5 by said multimedia device-type information, when said processor executes said handler program;
- displaying said formatted text stream in said data processing system;
- activating said link tag in said data processing system 10 and in response thereto, transferring from said link description to said processor, said multimedia control information;
- executing said multimedia handler program in said processor using said control information and in 15 response thereto, transferring from said location identified by said location information to said multimedia output device, said multimedia data from said multimedia object;
- producing said multimedia presentation with said 20 multimedia output device in using said multimedia data from said multimedia object;
- storing an I/O support profile in said data processing system, specifying said multimedia output device which is coupled to said data processing system; 25
- determining with said processor executing said multimedia handler program to determine whether said multimedia output device is capable of producing said multimedia presentation with said multimedia object; 30
- producing said multimedia presentation with said multimedia output device using said multimedia data from said multimedia object, upon determin- . ing that said multimedia output device is capable of producing said presentation. 35

3. A method in a data processing system including a processor, for providing a link from a reference point within a hierarchy of a formatted text stream in an on-line book, to a multimedia object, comprising the steps of: 40

- storing a formatted text stream in said data processing system, said formatted text stream including a link description which includes multimedia device-type information, object location information and multimedia control information for a target multimedia 45 object, said formatted text stream further including a link tag associated with said link description said tag identifying a source location in said formatted text stream from which a link is established to said target multimedia object; 50
- storing said multimedia object in said data processing system at a location identified by said location information, said object including multimedia data representing a multimedia presentation;
- storing a multimedia handler program in said data 55 processing system, said processor controlling operations of a multimedia output device characterized by said multimedia device-type information, when said processor executes said handler program;
- displaying said formatted text stream in said data 60 processing system;
- activating said link tag in said data processing system and in response thereto, transferring from said link description to said processor, said multimedia control information; 65
- executing said multimedia handler program in said processor using said control information and in response thereto, transferring from said location

identified by said location information to said multimedia output device, said multimedia data from said multimedia object;

- producing said multimedia presentation with said multimedia output device in using said multimedia data from said multimedia object;
- (a) storing an I/O support proftle in said data processing system, specifying said multimedia output device which is coupled to said data processing; said link description includes a first object name, a first object location and first device control information for a first multimedia object and said link description further includes a second object name, a second object location and second device control information for a second multimedia object;
- (b) determining with said processor executing said multimedia handler program whether said multimedia output device is capable of producing said multimedia presentation with said first multimedia object;
- (c) producing said multimedia presentation with said multimedia output device using said multimedia data from said first multimedia object, upon determining that said multimedia output device is capable of producing said presentation with said first object;
- (d) determining with said processor executing said multimedia handler program whether said multimedia output device is capable of producing said multimedia presentation with said second multimedia object upon determining that said multimedia output device is not capable of producing said presentation with said first object;
- (e) producing said multimedia presentation with said multimedia output device using multimedia data from said second multimedia object upon determining that said multimedia output device is not capable of producing said presentation with said first object.

4. A data processing system including a processor, for providing a link from a reference point within a link from a reference point within a hierarchy of a formatted text stream in an on-line book, to a multimedia object, comprising:

- a memory in said system for storing a formatted text stream in said data processing system;
- said formatted text stream including a link description which includes multimedia device-type information, object location information and multimedia control information for a target multimedia object
- said formatted text stream further including a link tag associated with said link description, said tag identifying a source location in said formatted text stream from which a link is established to said target multimedia object;
- said memory storing said multimedia object in said data processing system at a location identified by said location information, said object including multimedia data representing a multimedia presentation;
- said memory storing a multimedia handler program in said data processing system, said processor controlling operations of a multimedia output device characterized by said multimedia device-type information when said processor executes said handler program;
- a display coupled to said memory in said system, for displaying said formatted text stream in said data processing system;
- said processor coupled to said memory in said system, for activating said link tag in said data processing 5 system and in response thereto, accessing said multimedia control information;
- said processor executing said multimedia handler program sing said control information and in response thereto, transferring from said location 10 identified by said location information to said multimedia output device, said multimedia data from said multimedia object;
- said multimedia output device producing said multimedia presentation using said multimedia data from 15 said multimedia object;
- said link description includes a first object name, a first object location and first device control information for a first multimedia object and said link  $_{20}$ description further includes a second object name, a second object location and second device control information for a second multimedia object;
- said multimedia output device producing said multimedia presentation using said multimedia data from 25 said first multimedia object, upon determining that said multimedia output device is capable of producing said presentation with said first object;
- said processor determining by executing said multimedia handler program whether said multimedia 30 output device is capable of producing said multimedia presentation with said second multimedia object upon determining that said multimedia output device is not capable of producing said presentation with said first object;
- said multimedia output device producing said multimedia presentation using multimedia data from said second multimedia object upon determining that said multimedia output device is not capable of producing said presentation with said first object. 40

5. A data processing system including a processor, for providing a link from a reference point within a link from a reference point within a hierarchy of a formatted text stream in an on-line book, to a multimedia objects, comprising: 45

- a memory in said system for storing a formatted text stream in said data processing system;
- said formatted text stream including a link description which includes multimedia device-type informawhich includes inditioned device-type information, object location information and multimedia 50 control information for a target multimedia object;
- said formatted text stream further including a link tag associated with said link description, said tag identifying a source location in said formatted text  $_{55}$ stream from which a link is established to said target multimedia object;
- said memory storing said multimedia object in said data processing system at a location identified by said location information, said object including  $60$ multimedia data representing a multimedia presentation;
- said memory storing a multimedia handler program in said data processing system, said processor controlling operations of a multimedia output device 65 characterized by said multimedia device-type information when said processor executes said handler program;
- a display coupled to said memory in said system, for displaying said formatted text stream in said data processing system;
- said processor coupled to said memory in said system, for activating said link tag in said data processing system and in response thereto, accessing said multimedia control information;
- said processor executing said multimedia handler program sing said control information and in response thereto, transferring from said location identified by said location information to said multimedia output device, said multimedia data from said multimedia object;
- said multimedia output device producing said multimedia presentation using said multimedia data from said multimedia object;
- said memory storing an I/O support profile in said data processing system, specifying said multimedia output device which is coupled to said data processing system;
- said processor executing said multimedia handler program to determine whether said multimedia output device is capable of producing said multimedia presentation with said multimedia object;
- said multimedia output device producing said multimedia presentation using said multimedia data from said multimedia object, upon determining that said multimedia output device is capable of producing said presentation.

6. A data processing system including a processor, for providing a link from a reference point within a link from a reference point within a hierarchy of a formatted text stream in an on-line book, to a multimedia object, 35 comprising:

- a memory in said system for storing a formatted text stream in said data processing system;
- said formatted text stream including a link description which includes multimedia device-type information, object location information and multimedia control information for a target multimedia object;
- said formatted text stream further including a link tag associated with said link description, said tag identifying a source location in said formatted text stream from which a link is established to said target multimedia object;
- said memory storing said multimedia object in said data processing system at a location identified by said location information, said object including multimedia data representing a multimedia presentation;
- said memory storing a multimedia handler program in said data processing system said processor controlling operations of a multimedia output device characterized by said multimedia device-type information when said processor executes said handler program;
- a display coupled to said memory in said system, for displaying said formatted text stream in said data processing system;
- said processor coupled to said memory in said system, for activating said link tag in said data processing system and in response thereto, accessing said multimedia control information;
- said processor executing said multimedia handler program sing said control information and in response thereto, transferring from said location identified by said location information to said mul-

timedia output device, said multimedia data from said multimedia object;

- said multimedia output device producing said multimedia presentation using said multimedia data from said multimedia object; 5
- said memory storing an I/O support profile in said data processing system, specifying said multimedia output device which is coupled to said data processing system;
- said link description includes a first object name, a 10 first object location and first device control information for a first multimedia object and said link description further includes a second object name, a second object location and second device control information for a second multimedia object; 15
- said processor executing said multimedia handler program to determine whether said multimedia output device is capable of producing said multimedia presentation with said multimedia object;
- said multimedia output device producing said multi- 20 media presentation using said multimedia data from said multimedia object, upon determining that said multimedia output device is capable of producing said presentation with said first object;
- said processor executing said multimedia handler <sup>25</sup> program to determine whether said multimedia output device is capable of producing said multimedia presentation with said second multimedia object upon determining that said multimedia out-  $_{30}$ put device is not capable of producing said presentation with said first object;
- said multimedia output device producing said multimedia presentation using multimedia data from said second multimedia object upon determining that  $_{35}$ said multimedia output device is not capable of producing said presentation with said first object.

7. A method in a data processing system including a processor, for providing a control form a reference point within a hierarchy of a formatted text stream in an  $_{40}$ on-line book, to a multimedia output device, comprising the steps of:

- storing a formatted text stream in said data processing system, said formatted text stream including a link information which identifies a source location in 45 said formatted text stream from which a link is established to a target multimedia object and an object location and multimedia device control information for a multimedia output device;
- storing said multimedia object in said data processing 50 system at said object location identified by said link information, said object including multimedia data representing a multimedia presentation;
- storing a multimedia handler program in said data processing system, said processor controlling oper- 55 ations of said multimedia output device, when said processor executes said handler program;
- activating said link in said data processing system and in response thereto, transferring to said processor said multimedia control information; 60
- executing said multimedia handler program in said processor using said control information and in response thereto, transferring from said object location identified by said link information to said multimedia output device, said multimedia data 65 from said multimedia object;
- producing said multimedia presentation of said multimedia data with said multimedia output device

under control of said multimedia handler program using said control information;

- storing an I/O support profile in said data processing system, specifying said multimedia output device which is coupled to said data processing system;
- determining with said processor executing said multimedia handler program whether said multimedia output device is capable of producing said multimedia presentation with said multimedia object;
- producing said multimedia presentation with said multimedia output device using said multimedia data from said multimedia object, upon determining that said multimedia output device is capable of producing said presentation.

S. A method in a data processing system including a processor, for providing a control form a reference point within a hierarchy of a formatted text stream in an on-line book, to a multimedia output device comprising the steps of:

- storing a formatted text stream in said data processing system, said formatted text stream including a link information which identifies a source location in said formatted text stream from which a link is established to a target multimedia object and an object location and multimedia device control information for a multimedia output device;
- storing said multimedia object in said data processing system at said object location identified by said link information, said object including multimedia data representing a multimedia presentation;
- storing a multimedia handler program in said data processing system, said processor controlling operations of said multimedia output device, when said processor executes said handler program;
- activating said link in said data processing system and in response thereto, transferring to said processor said multimedia control information;
- executing said multimedia handler program in said processor using said control information and in response thereto, transferring from said object location identified by said link information to said multimedia output device, said multimedia data from said multimedia object;
- producing said multimedia presentation of said multimedia data with said multimedia output device under control of said multimedia handler program using said control information;
- (a) storing an I/O support profile in said data processing system, specifying said multimedia output device which is coupled to said data processing system; said link information includes a first object name and a first object location and said control information includes first device control information for a frrst multimedia object and said link information further includes second device object name and a second object location and said control information includes a second control information for a second multimedia object;
- (b) determining with said processor executing said multimedia handler program to determine whether said multimedia output device is capable of producing said multimedia presentation with said fIrst multimedia object;
- (c) producing said multimedia presentation with said multimedia output device using said multimedia data from said first multimedia object, upon determining that said multimedia output device is capa-

ble of producing said presentation with said first object;

(d) determining with said processor executing said multimedia handler program to determine whether  $5$ said multimedia output device is capable of producing said multimedia presentation with said second multimedia object upon determining that said multimedia output device is not capable of producing said presentation with said first object;

- (e) producing said multimedia presentation with said multimedia output device using multimedia data from said second multimedia object upon determining that said multimedia output device is capable of producing said presentation with said first object.  $\;$   $\;$
- 10

15

20

25

30

35

40

45

50

55

60

65